# SIO

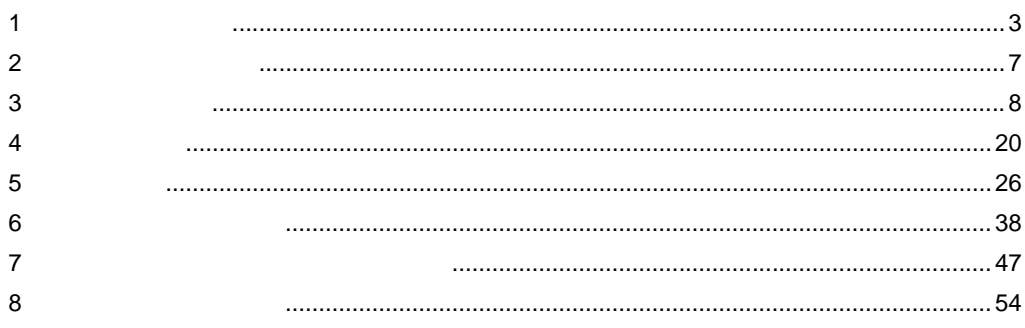

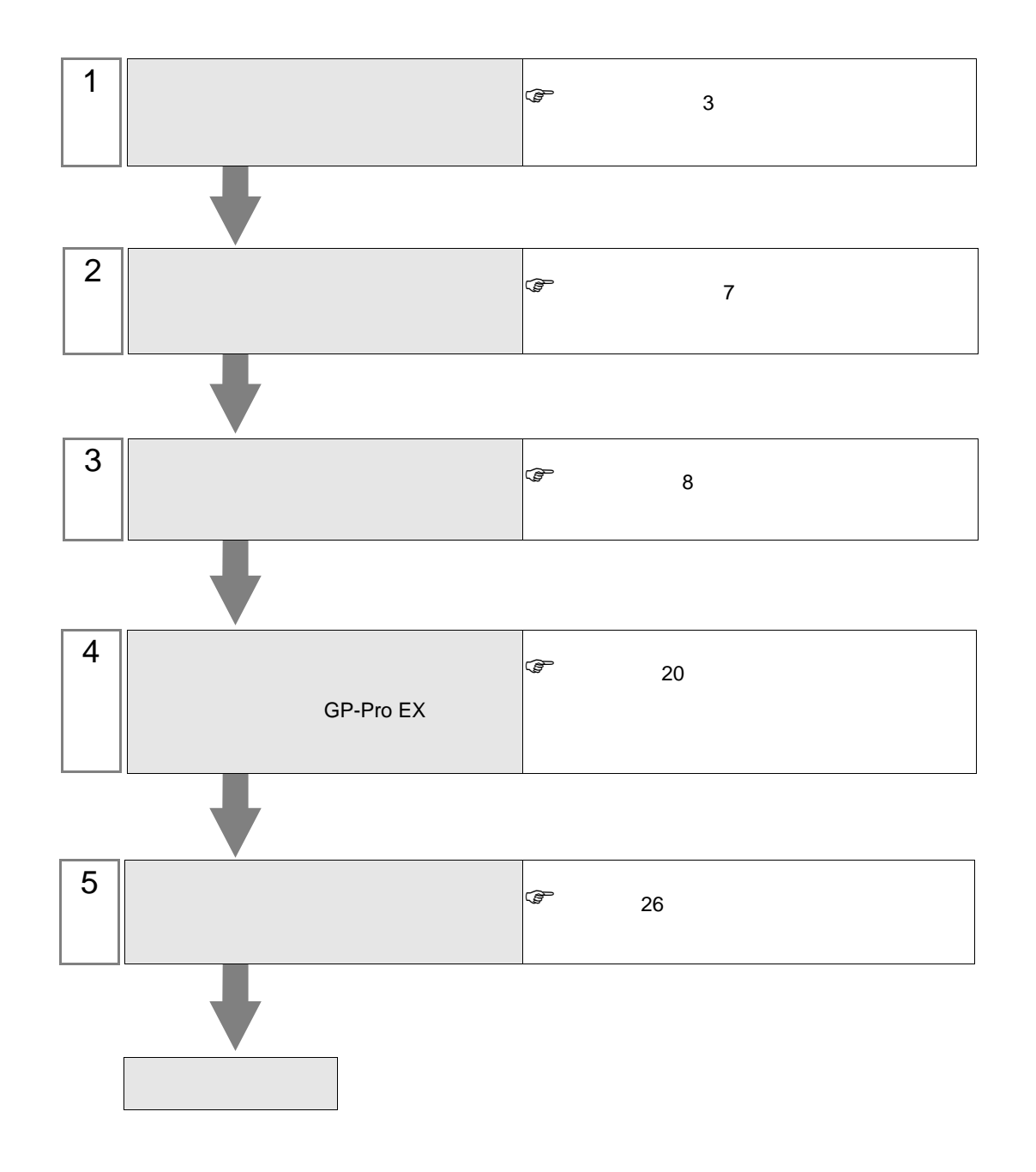

<span id="page-2-0"></span> $1$ 

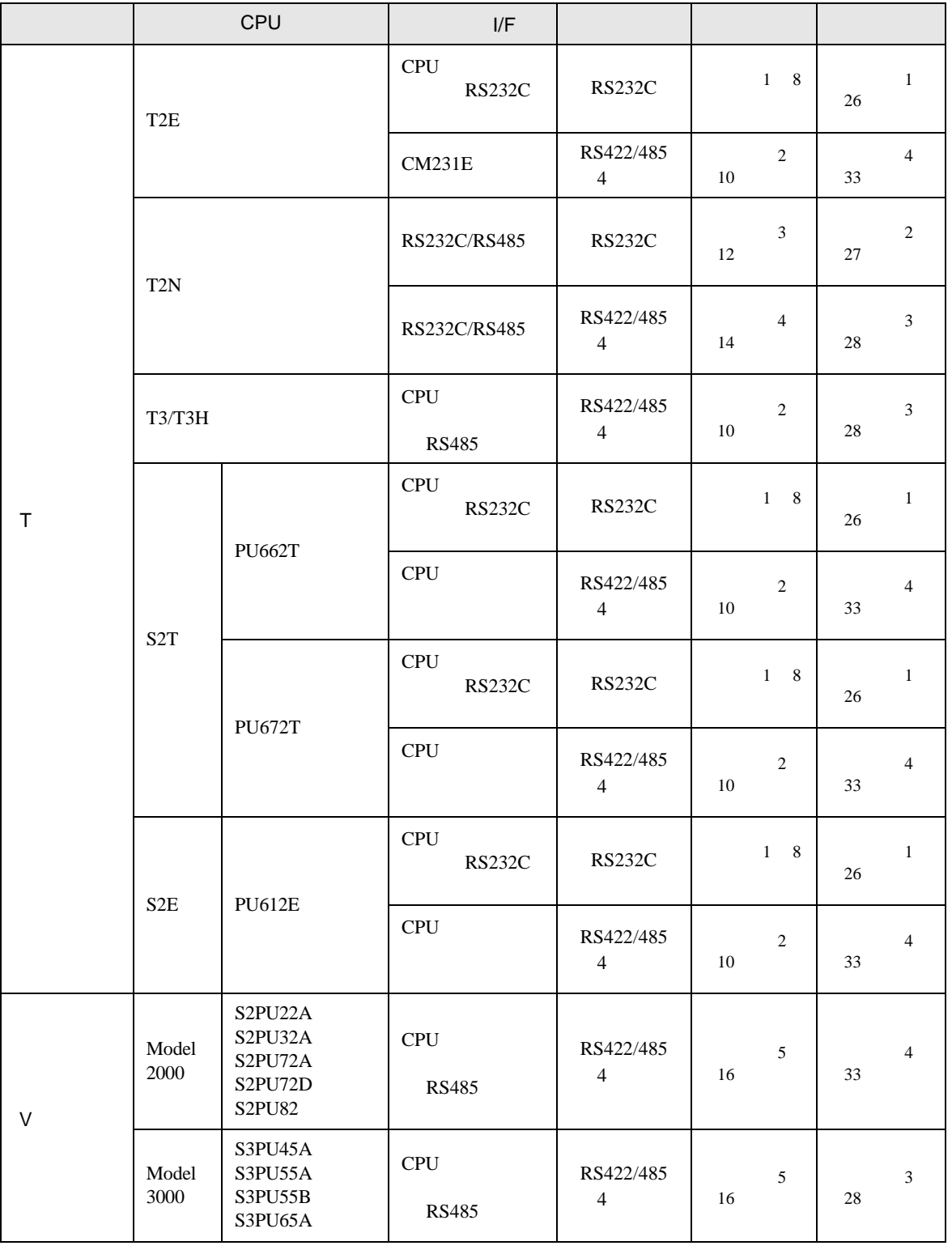

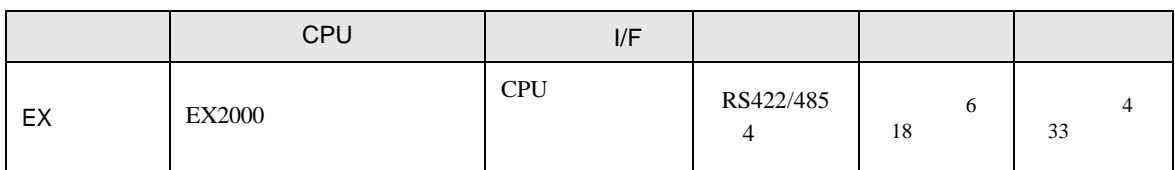

•  $1 \quad 1$ 

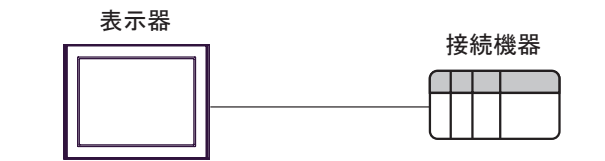

•  $1\quad n$ 

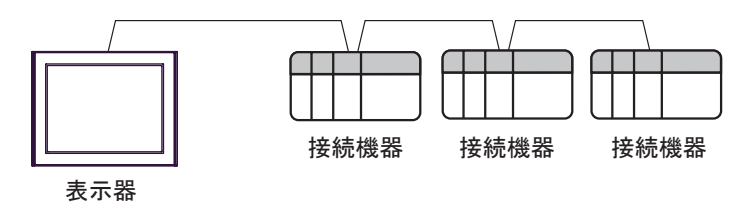

- $16$
- COM1 COM2 32

<span id="page-4-0"></span>IPC COM

 $\rm IPC$ 

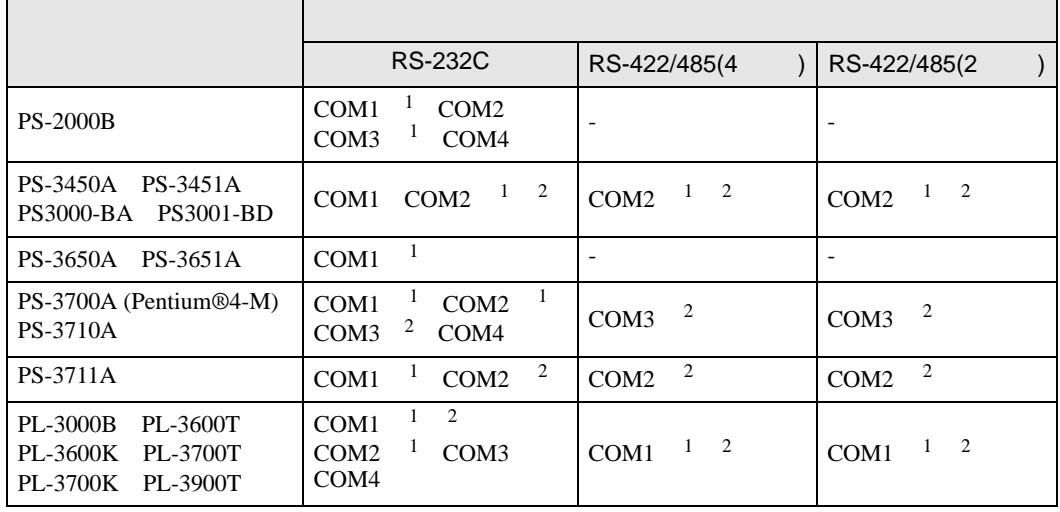

 $2 \nabla$ 

1 RI/5V BPC

RS-232C

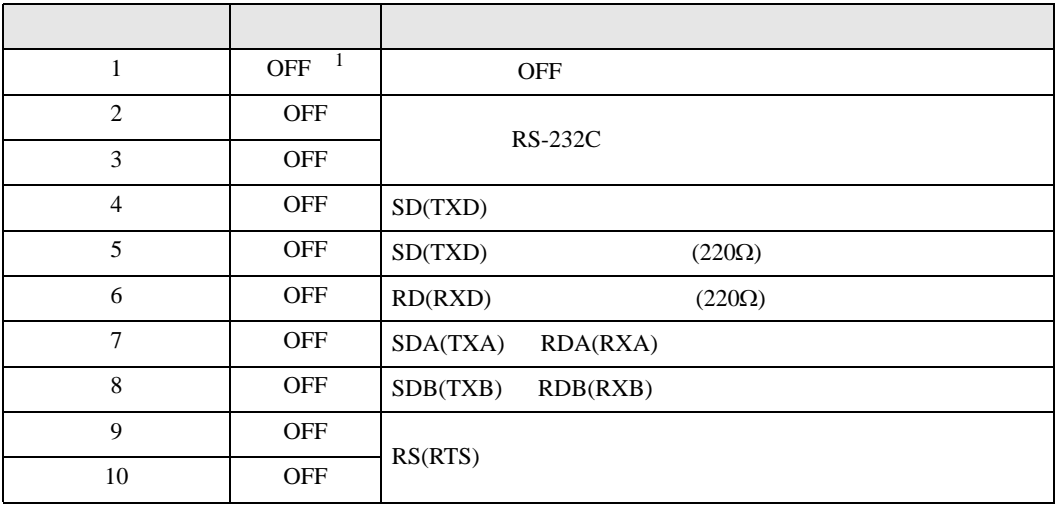

1 PS-3450A PS-3451A PS3000-BA PS3001-BD ON ON

接続機器と IPC を接続する場合、使用できる COM ポートはシリーズと通信方式によって異なります。

RS-422/485 4

| 1              | <b>OFF</b> | <b>OFF</b>               |
|----------------|------------|--------------------------|
| $\overline{2}$ | <b>ON</b>  | RS-422/485               |
| 3              | ON         |                          |
| $\overline{4}$ | <b>OFF</b> | SD(TXD)                  |
| 5              | <b>OFF</b> | SD(TXD)<br>$(220\Omega)$ |
| 6              | <b>OFF</b> | RD(RXD)<br>$(220\Omega)$ |
| 7              | <b>OFF</b> | SDA(TXA)<br>RDA(RXA)     |
| 8              | <b>OFF</b> | SDB(TXB)<br>RDB(RXB)     |
| 9              | <b>OFF</b> | RS(RTS)                  |
| 10             | <b>OFF</b> |                          |

#### RS-422/485 2

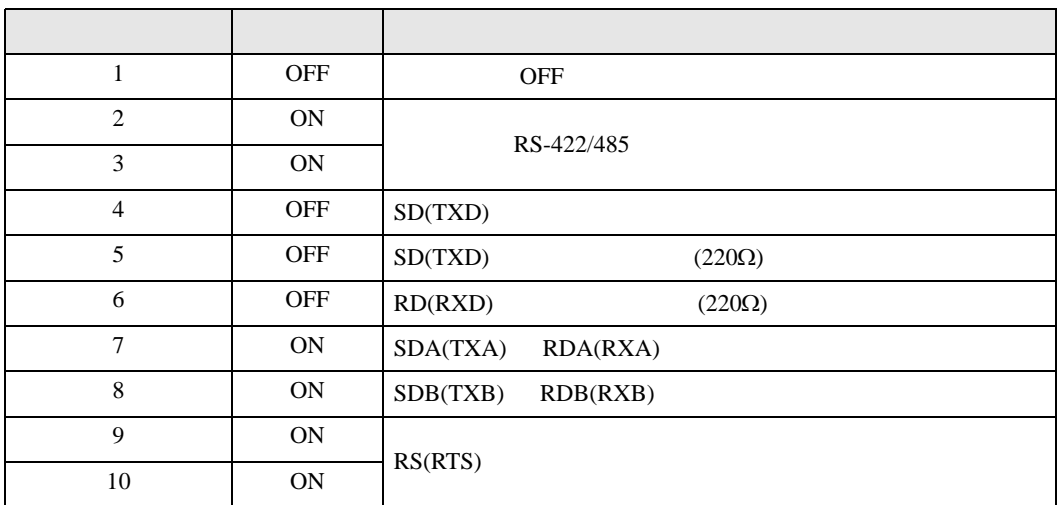

<span id="page-6-0"></span>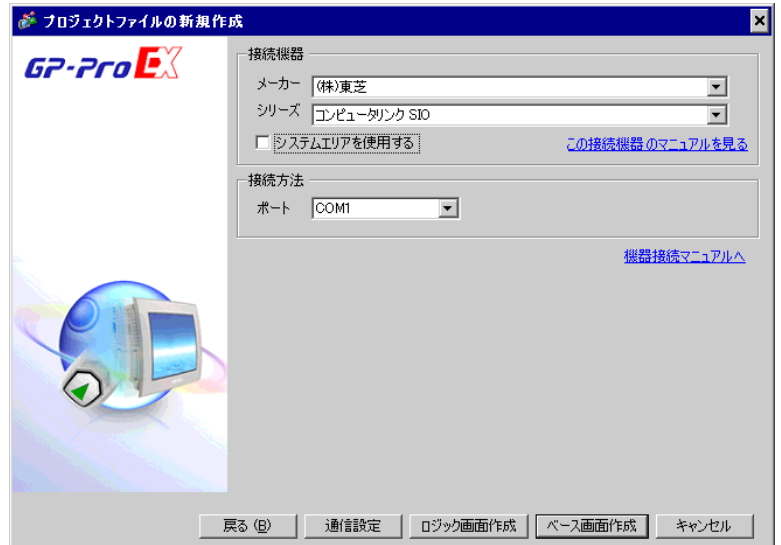

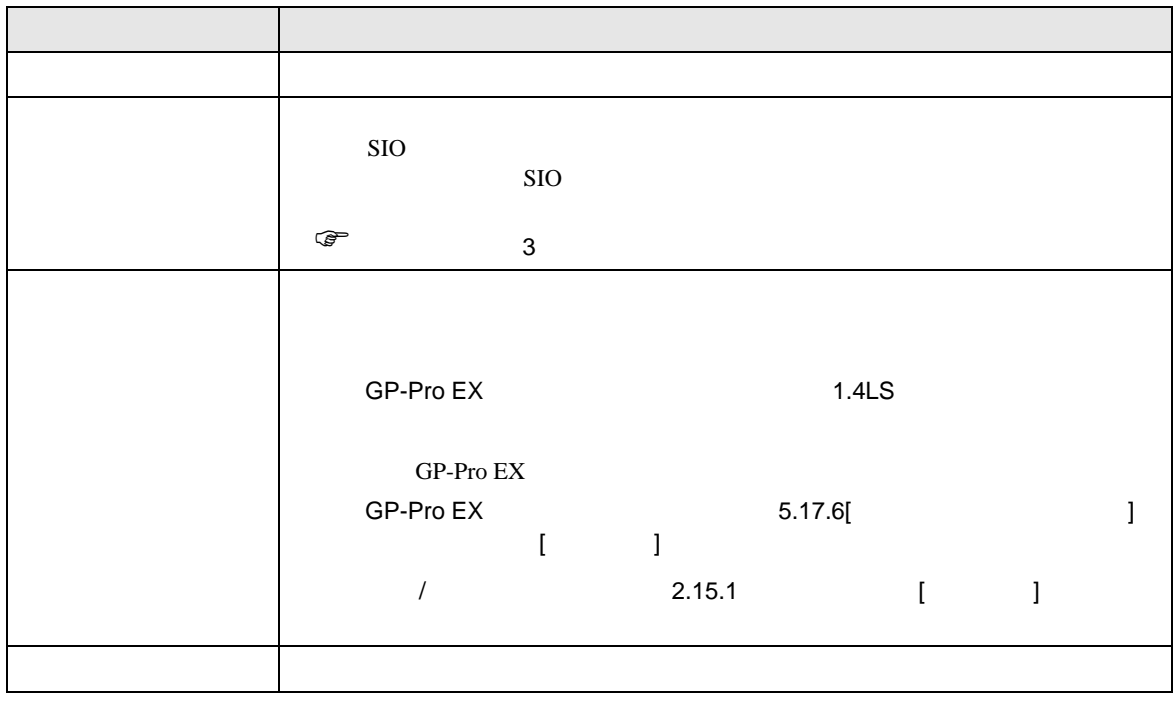

<span id="page-7-0"></span> $3 \sim$ 

# <span id="page-7-1"></span> $3.1$  1

 $GP$ -Pro EX

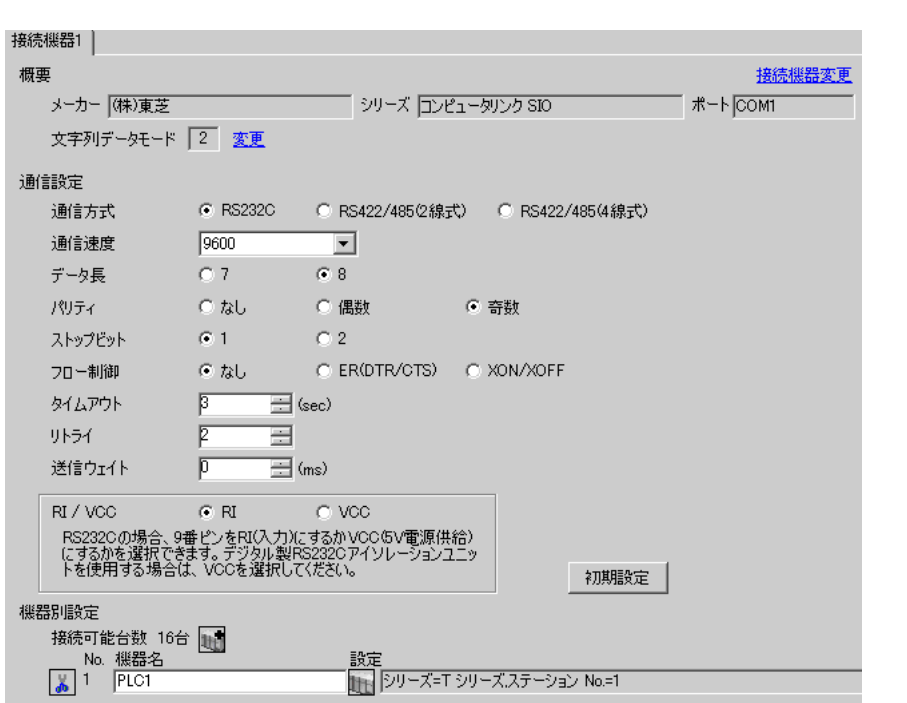

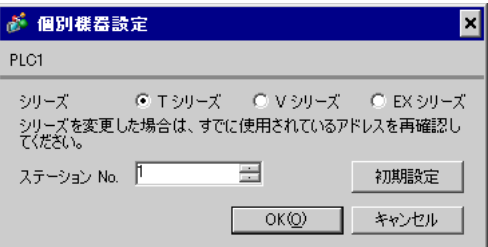

 $\mathbb{R}$ 

 $\begin{bmatrix} . & . & . \\ . & . & . \\ . & . & . \\ \end{bmatrix} \quad \begin{bmatrix} . & . & . \\ . & . & . \\ . & . & . \\ . & . & . \\ \end{bmatrix}$ 

#### T-PDS for Windows

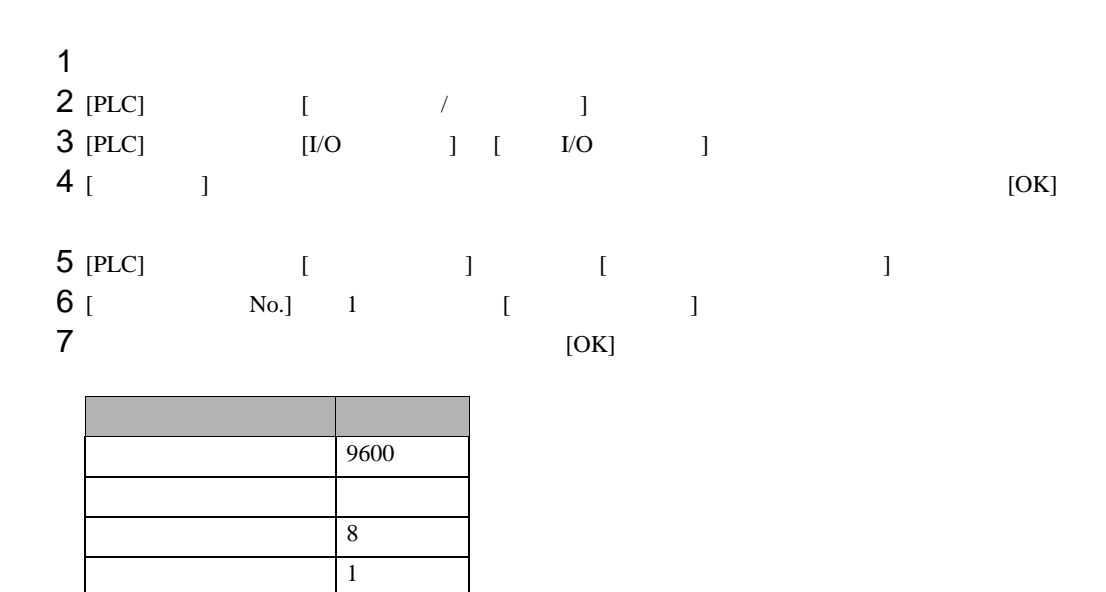

 $8 \t\t\t [OK]$ 

<span id="page-9-0"></span>3.2 設定例 2

 $GP$ -Pro  $EX$ 

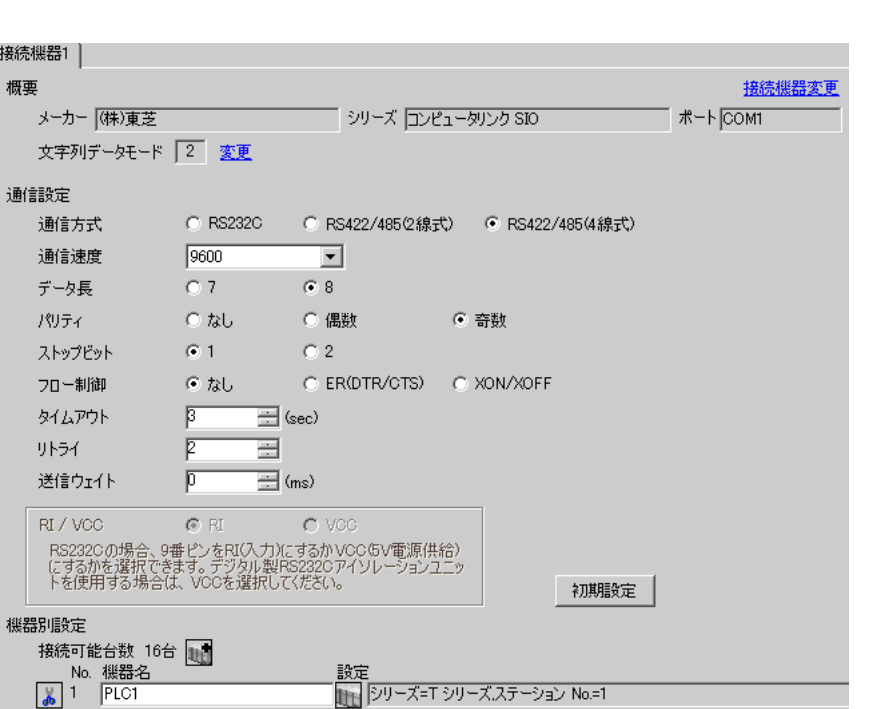

 $\begin{bmatrix} 1 & 0 & 0 \\ 0 & 0 & 1 \end{bmatrix}$   $\begin{bmatrix} 1 & 0 & 1 \\ 0 & 1 & 0 \end{bmatrix}$ 

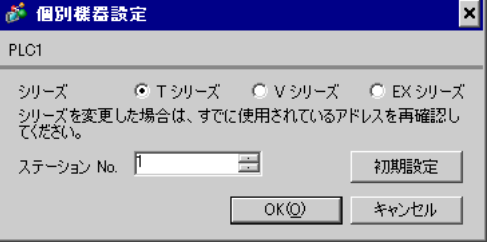

 $\mathbb{R}$ 

#### T-PDS for Windows

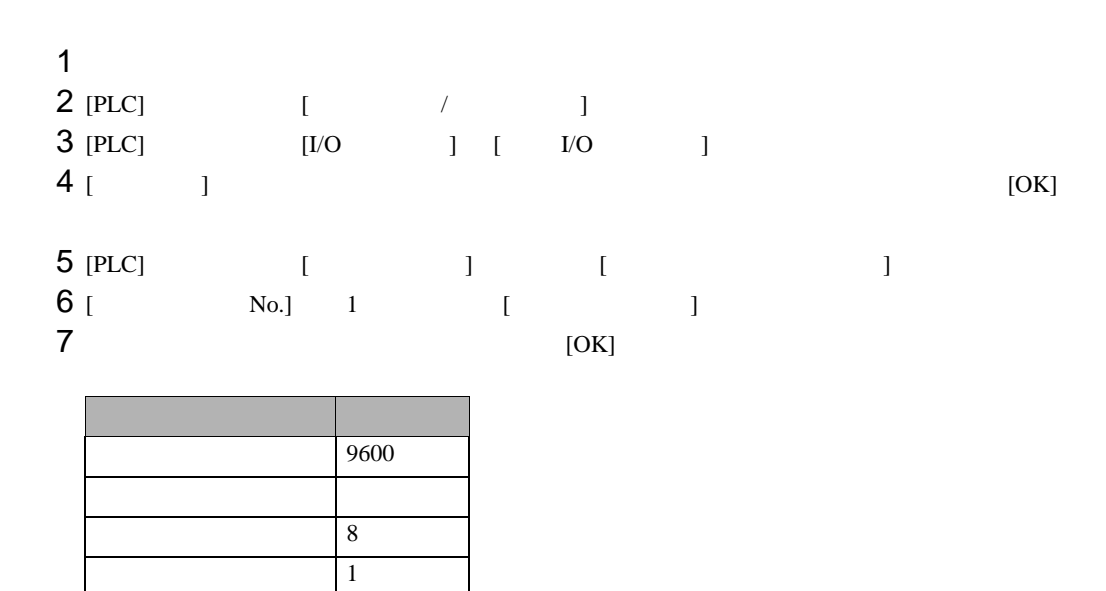

 $8 \t\t\t [OK]$ 

 $\begin{array}{ccc} & 1 & 1 & 1 \\ \end{array}$ 

<span id="page-11-0"></span>3.3 設定例 3

GP-Pro EX

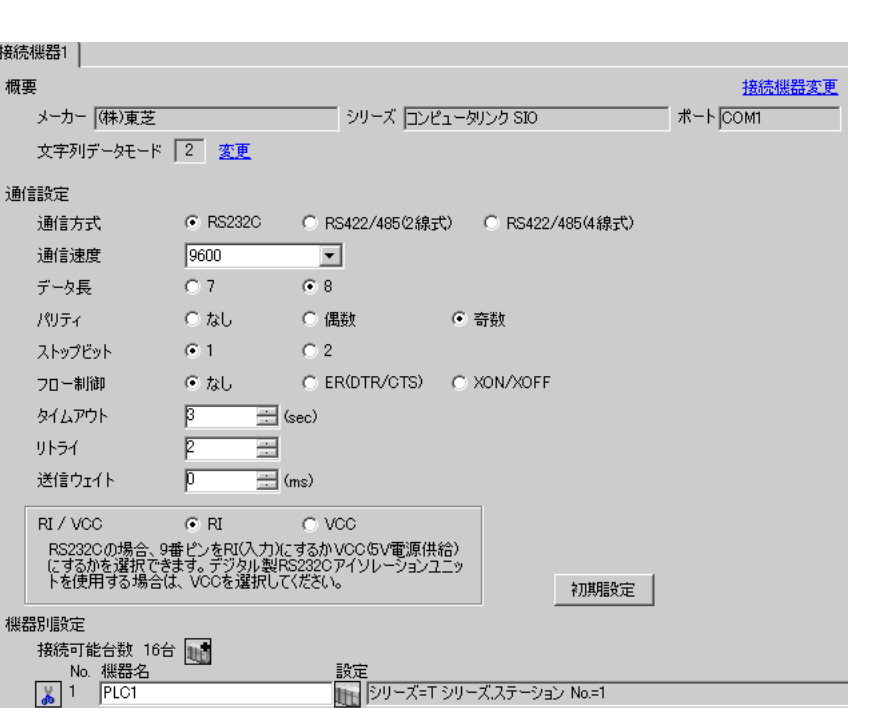

が 個別様器設定  $\overline{\mathbf{x}}$ PLC1 シリーズ - - - G エシリーズ - C V シリーズ - C EX シリーズ<br>シリーズを変更した場合は、すでに使用されているアドレスを再確認し<br>てください。 ステーション No. 「 ョ 初期設定  $OK@$ キャンセル

 $\mathbb{R}$ 

T-PDS for Windows

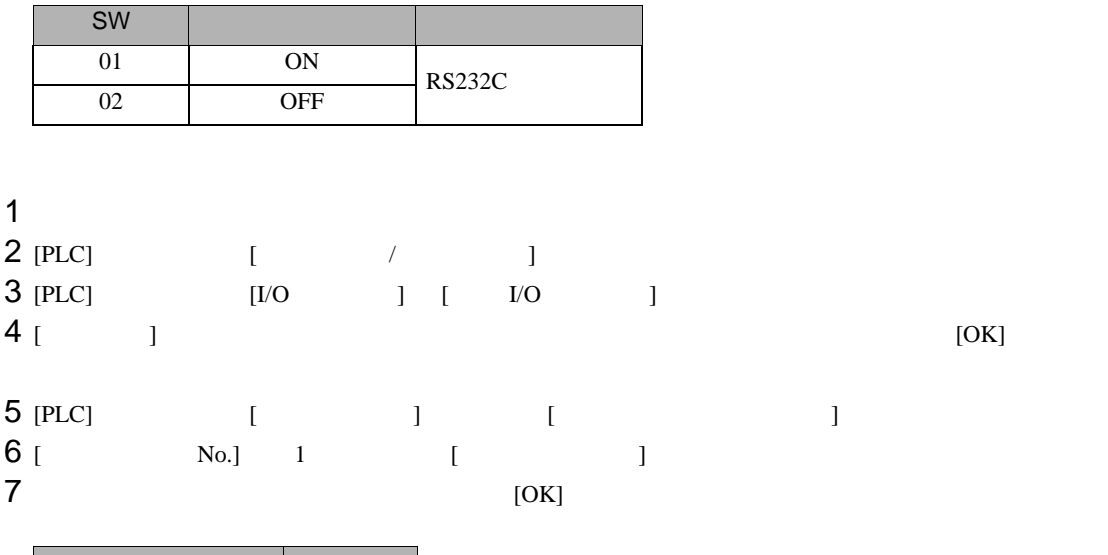

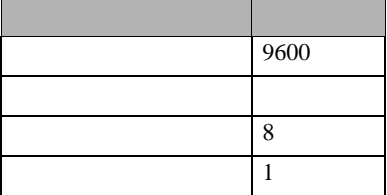

 $8 \t\t\t [OK]$ 

<span id="page-13-0"></span>3.4 設定例 4

 $GP$ -Pro  $EX$ 

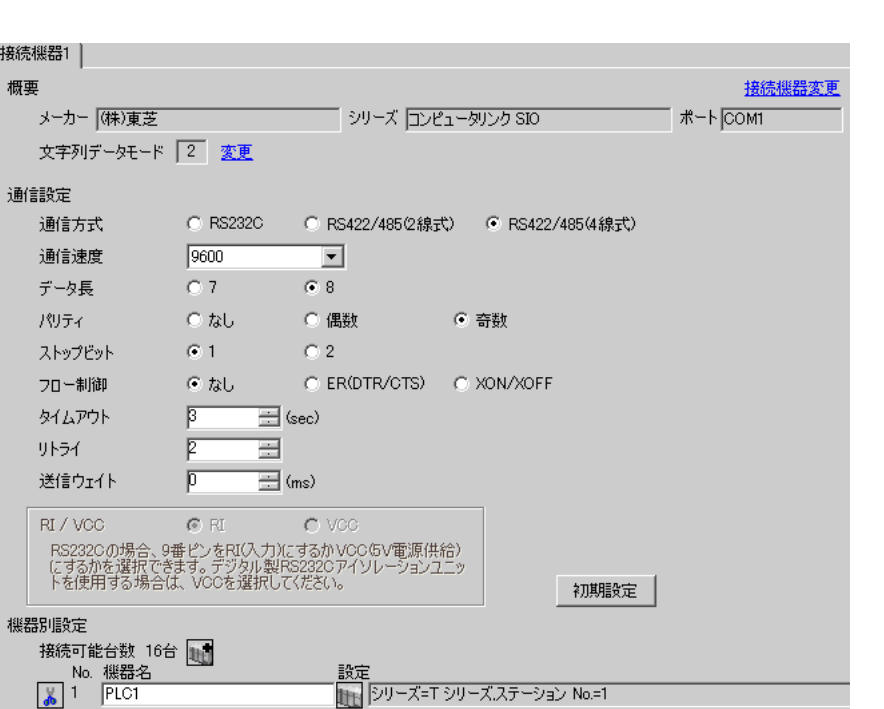

 $\begin{bmatrix} 1 & 0 & 0 \\ 0 & 0 & 1 \end{bmatrix}$   $\begin{bmatrix} 1 & 0 & 1 \\ 0 & 1 & 0 \end{bmatrix}$ 

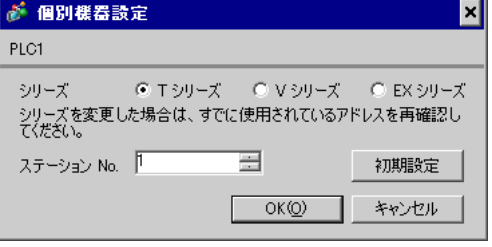

 $\mathbb{R}$ 

T-PDS for Windows

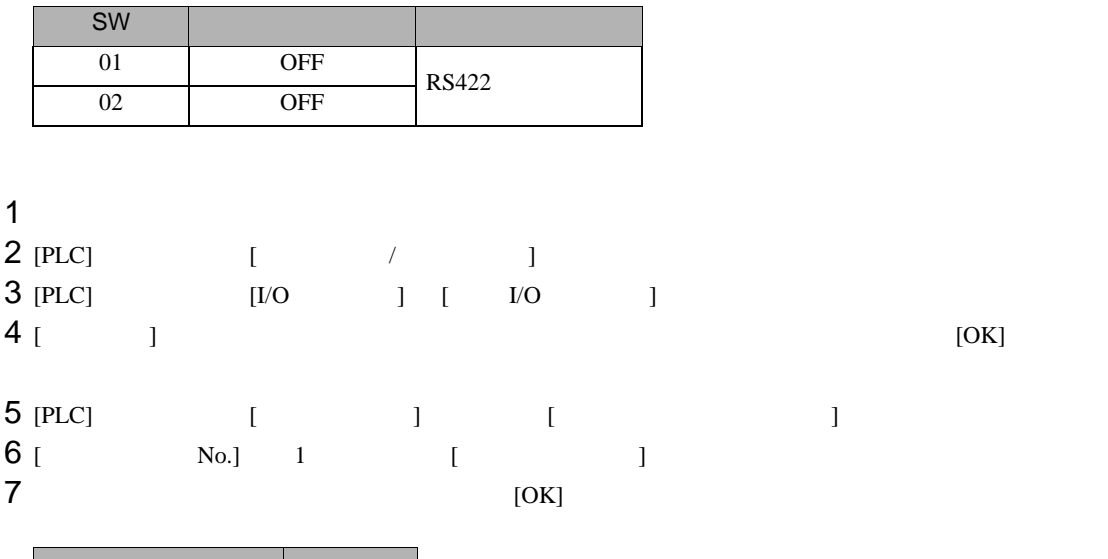

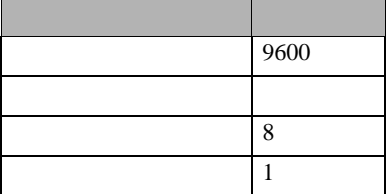

 $8 \t\t\t [OK]$ 

<span id="page-15-0"></span>3.5 設定例 5

 $GP$ -Pro  $EX$ 

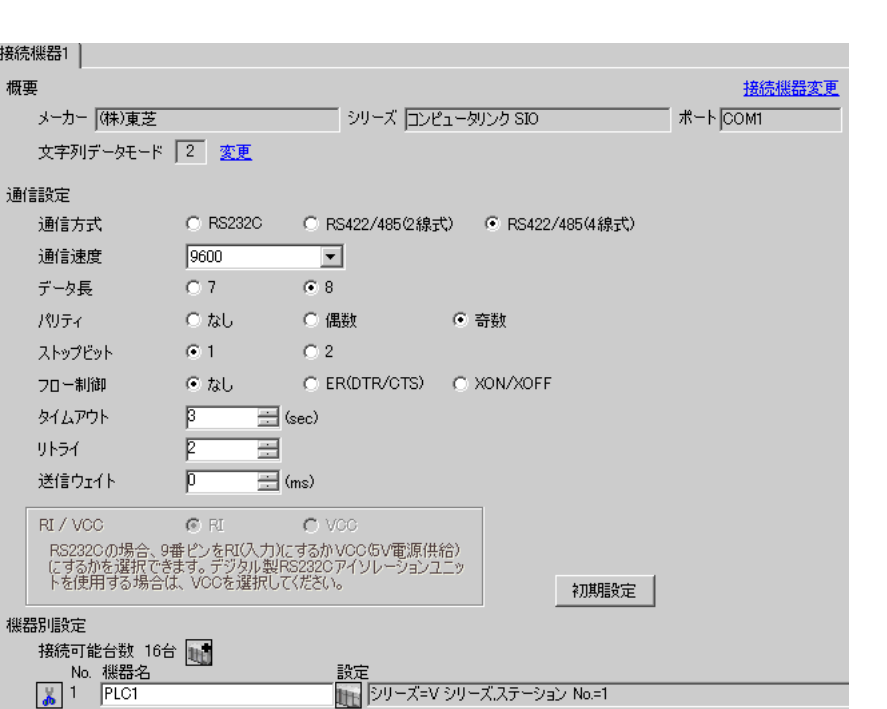

 $\begin{bmatrix} 1 & 0 & 0 \\ 0 & 0 & 1 \end{bmatrix}$   $\begin{bmatrix} 1 & 0 & 1 \\ 0 & 1 & 0 \end{bmatrix}$ 

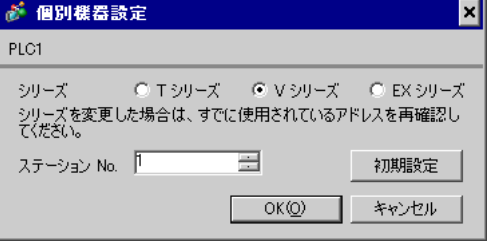

 $\mathbb{R}$ 

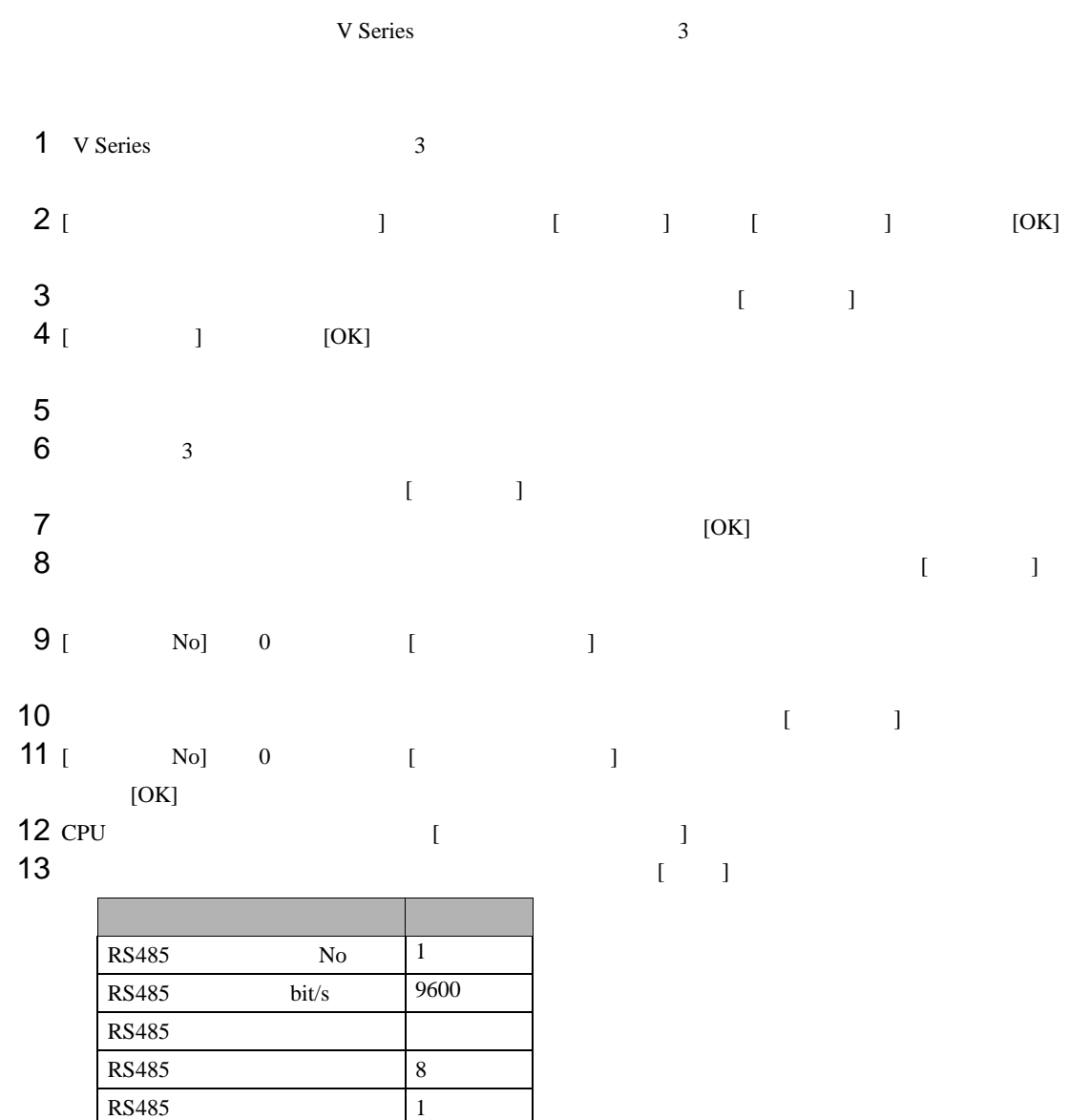

 $14$  [ ]

 $15$ 

<span id="page-17-0"></span> $GP$ -Pro  $EX$ 

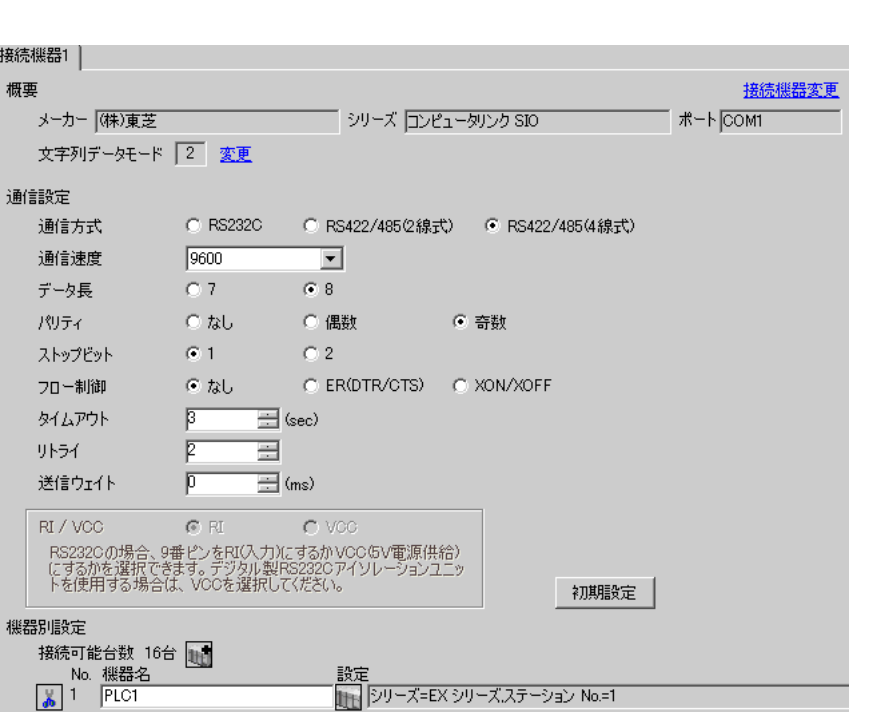

 $\begin{bmatrix} 1 & 0 & 0 \\ 0 & 0 & 1 \end{bmatrix}$   $\begin{bmatrix} 1 & 0 & 1 \\ 0 & 1 & 0 \end{bmatrix}$ 

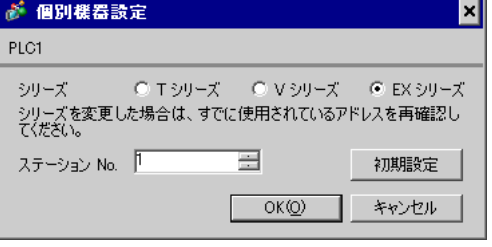

 $\mathbb{R}$ 

RAM-6624 **EX-PDS/SDT** 

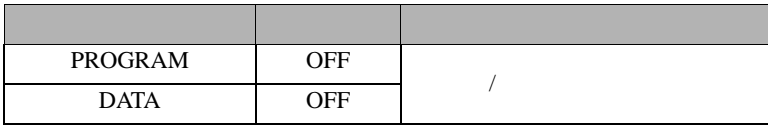

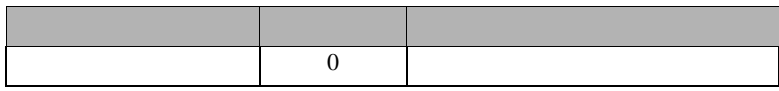

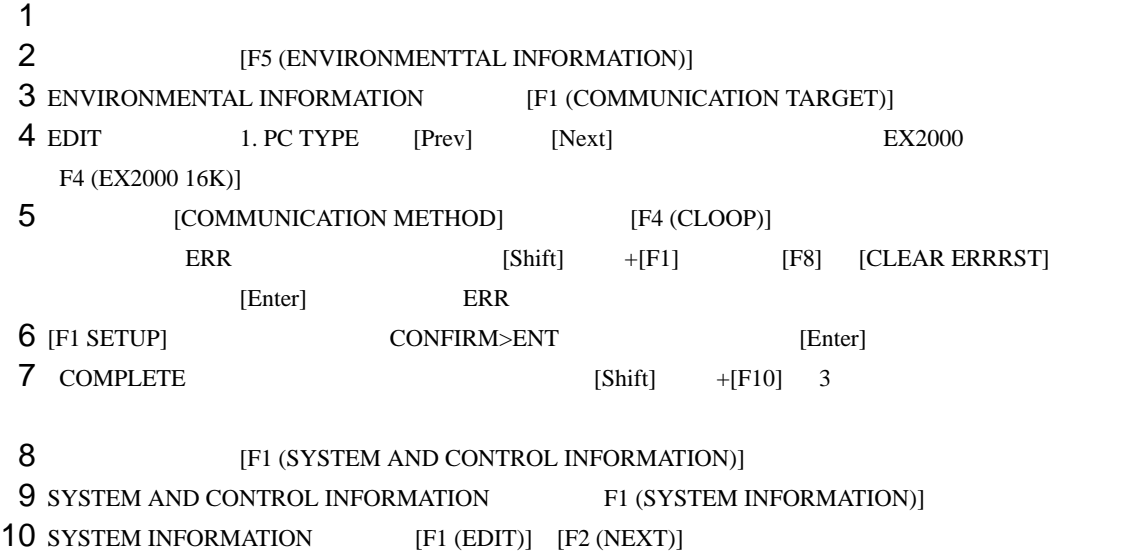

11 COMPUTER LINK

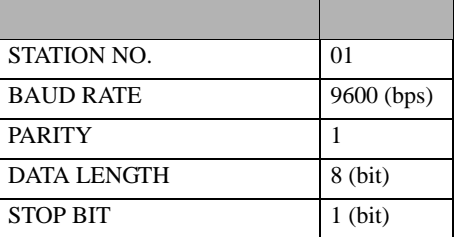

12 [F1 (PROG)] CONFIRM>ENT [Enter]

13

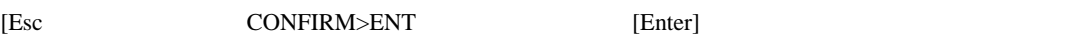

<span id="page-19-0"></span>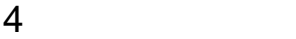

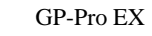

 $\circled{f}$  8

4.1 GP-Pro EX

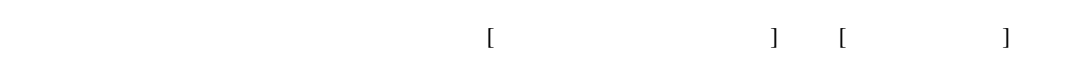

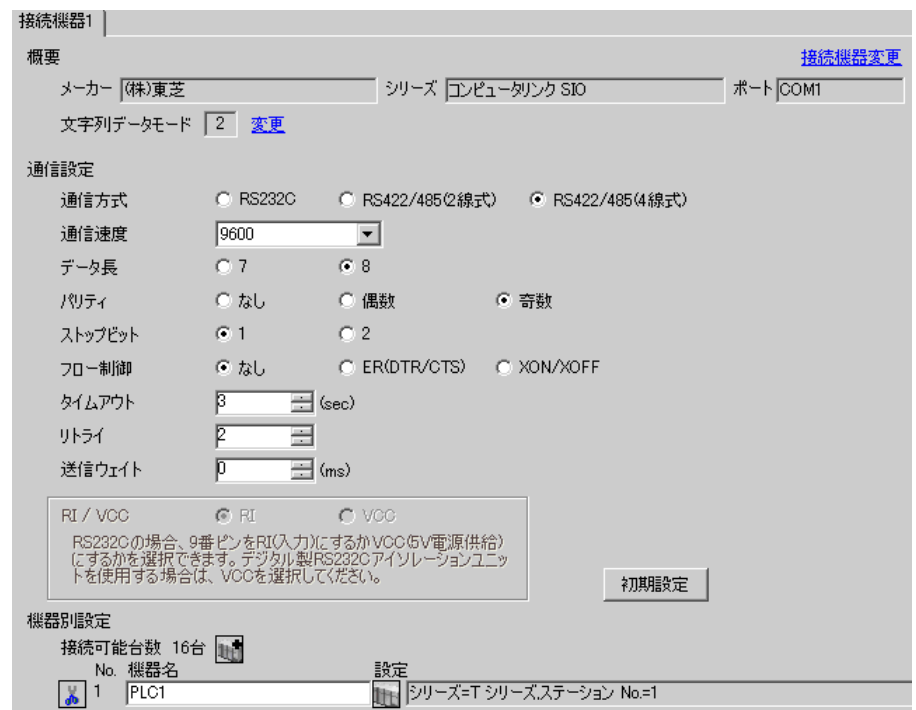

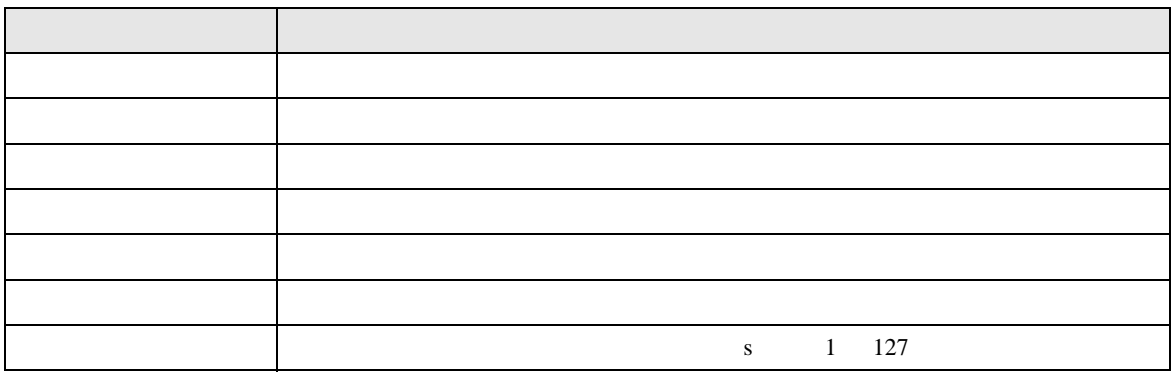

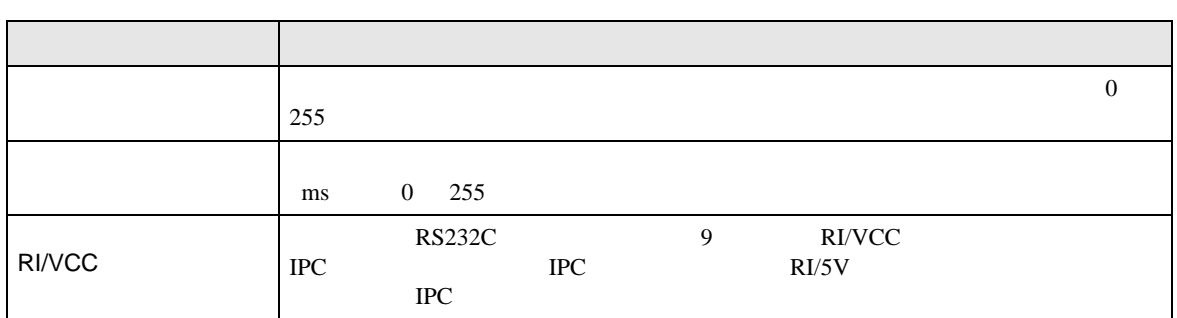

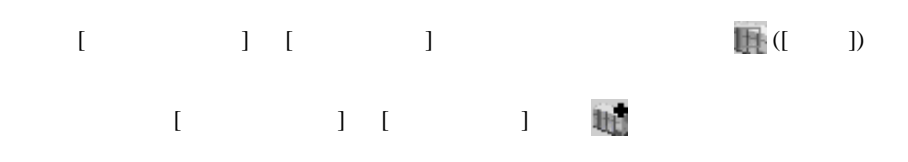

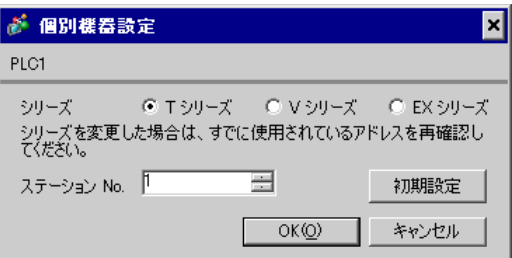

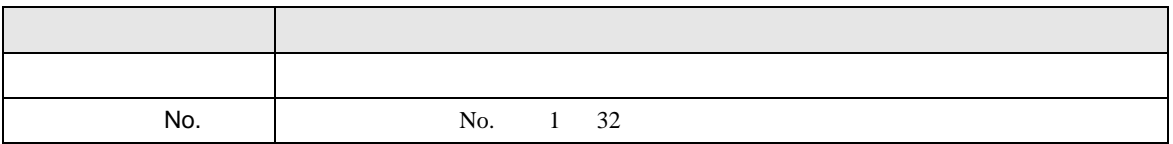

SIO

 $4.2$ 

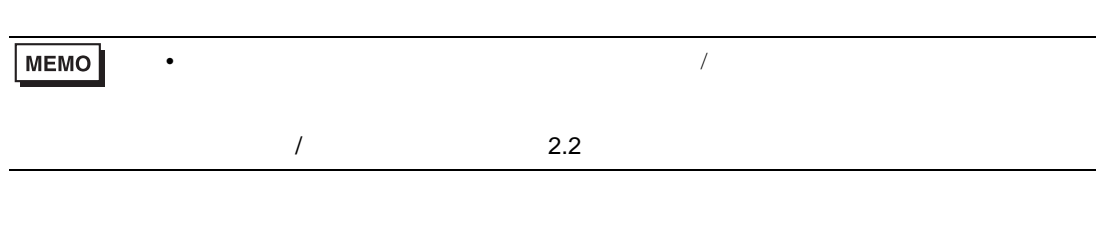

 $[ \qquad \qquad ] \qquad [ \qquad \qquad ]$ 

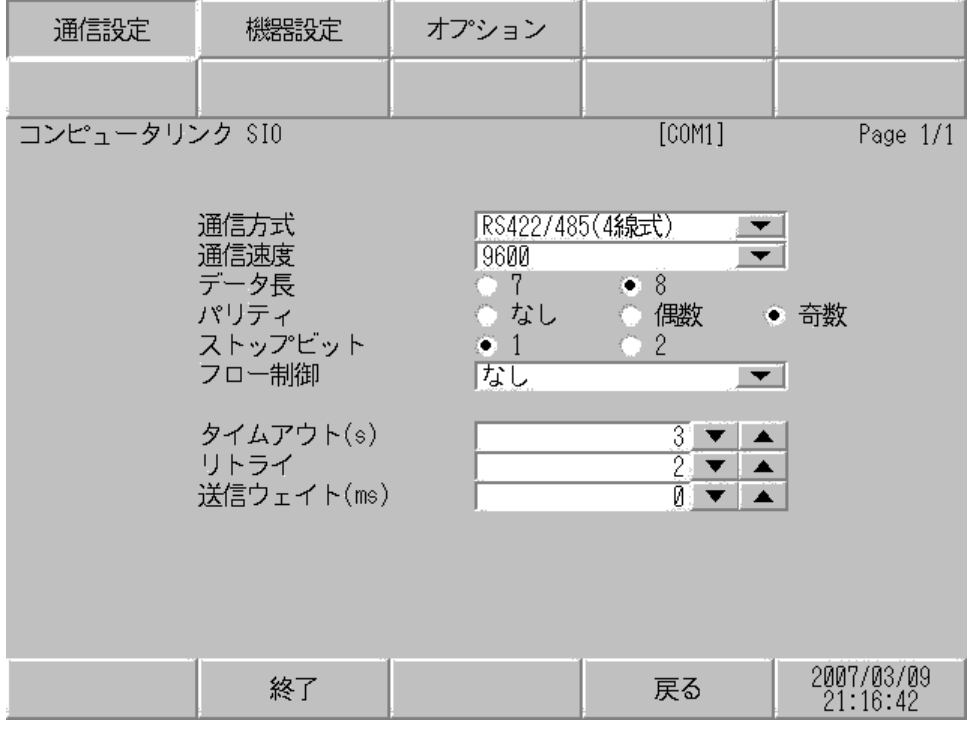

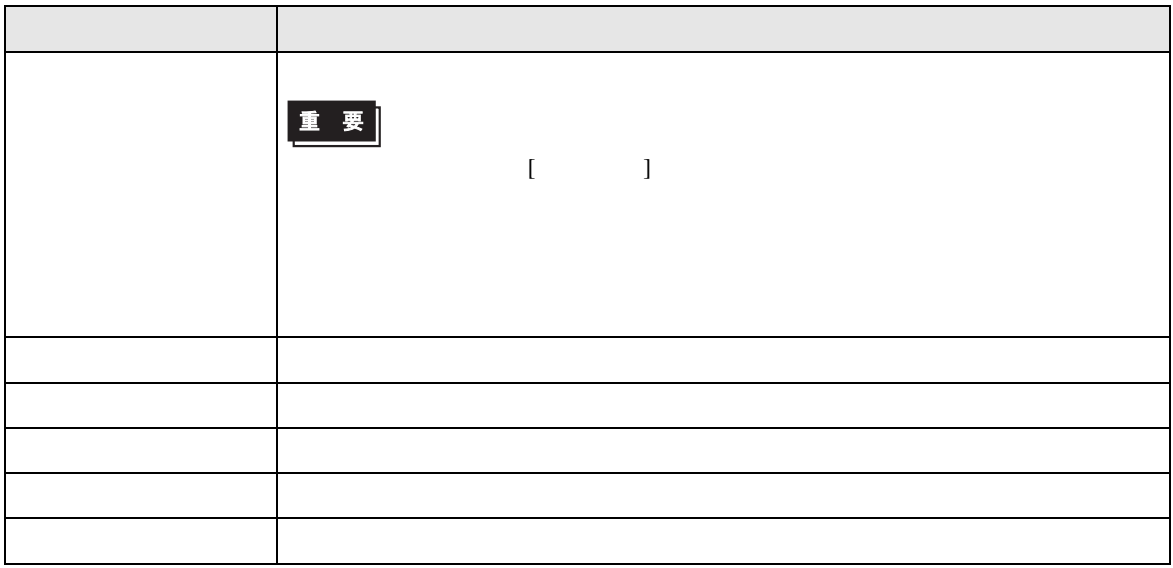

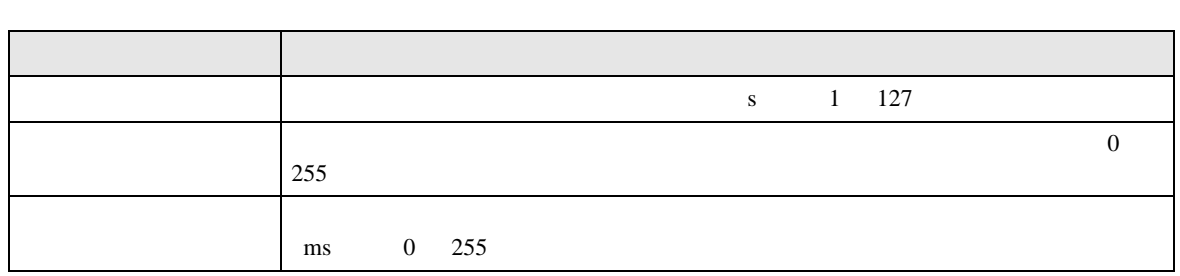

設定画面を表示するには、[ 周辺機器設定 ] から [ 接続機器設定 ] をタッチします。表示された一覧か  $[ \qquad \qquad \begin{array}{ccc} \hline \end{array} \qquad \qquad ]$ 

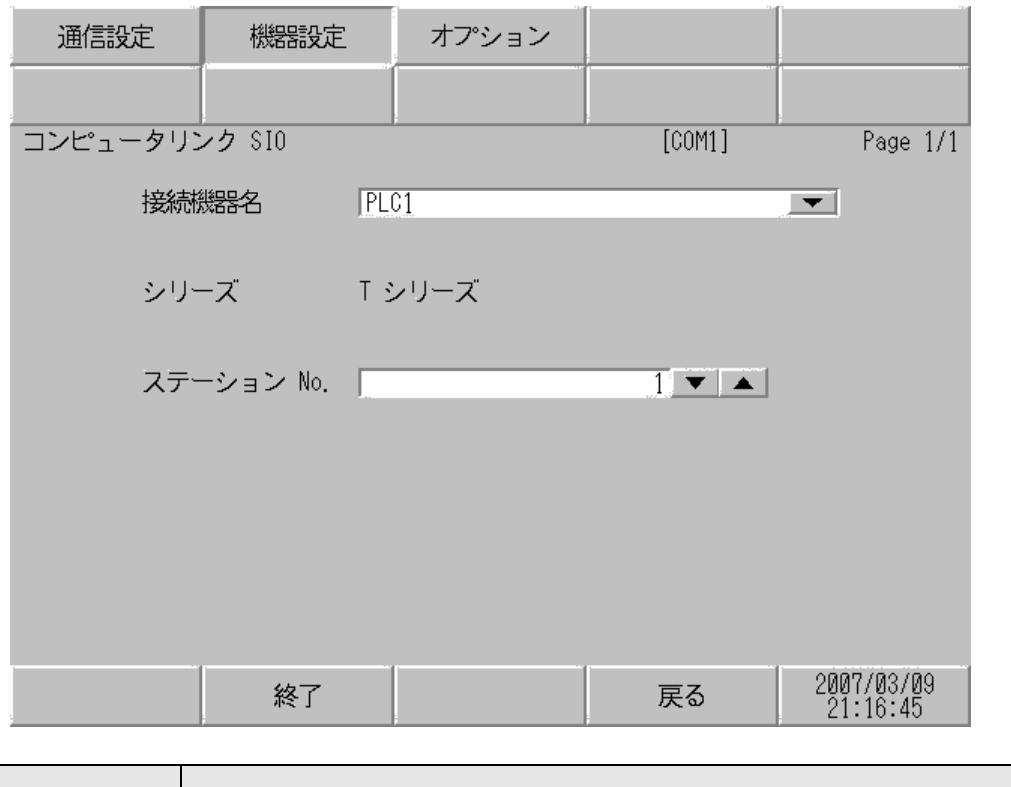

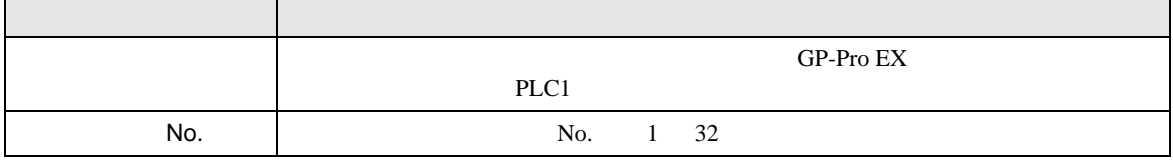

 $\Box$ 

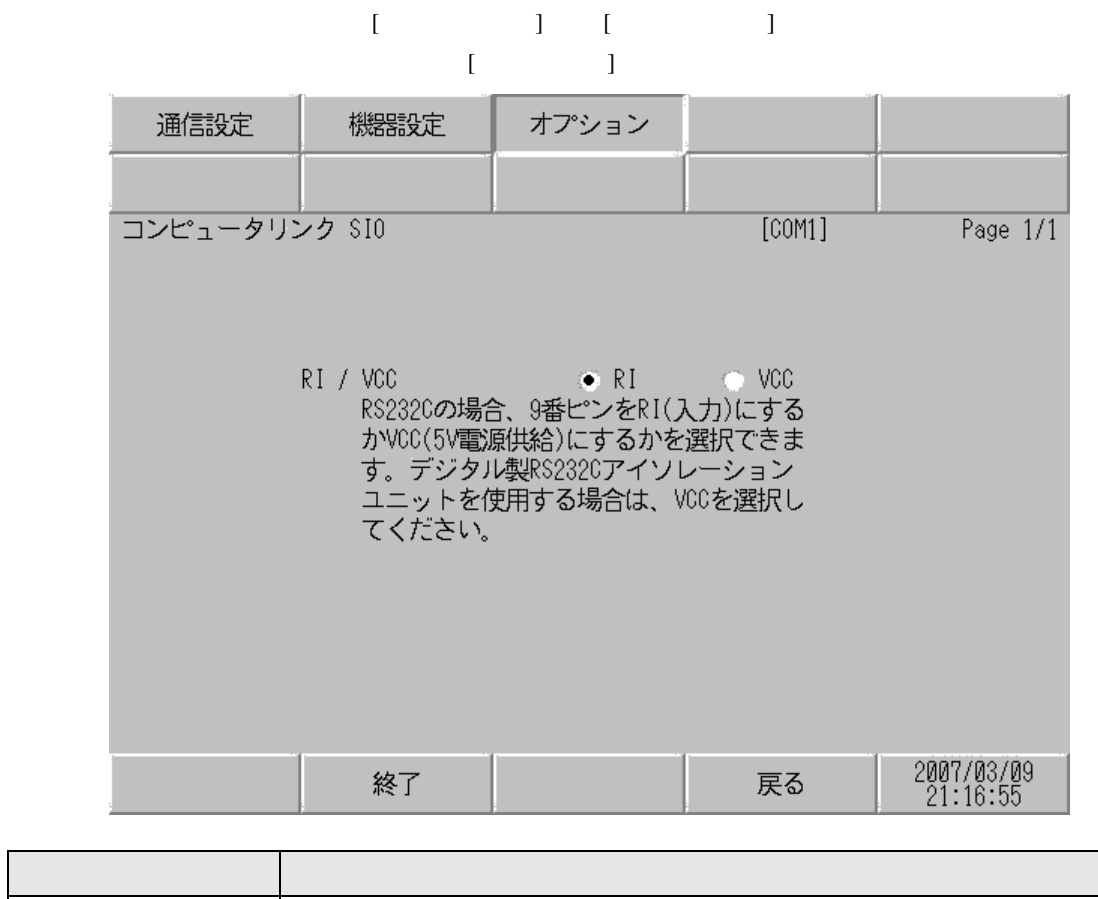

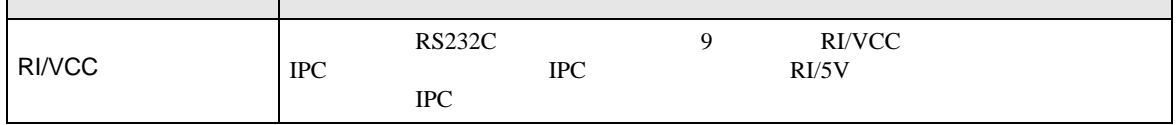

SIO Film

<span id="page-25-0"></span> $5<sub>3</sub>$ 

- FG D
- 表示器内部で SG FG は接続されています。接続機器と SG を接続する場合は短絡ループが形成
- 結線図 1

<span id="page-25-1"></span>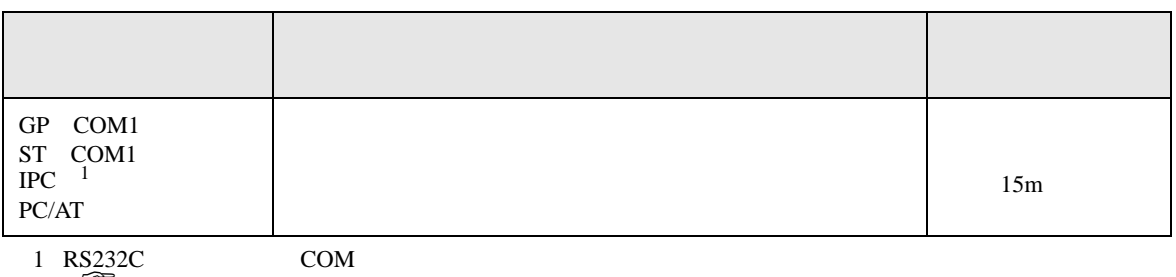

• ノイズなどの影響で通信が安定しない場合はアイソレーションユニットを接続してください。

 $\overline{\mathscr{F}}$  IPC COM 5

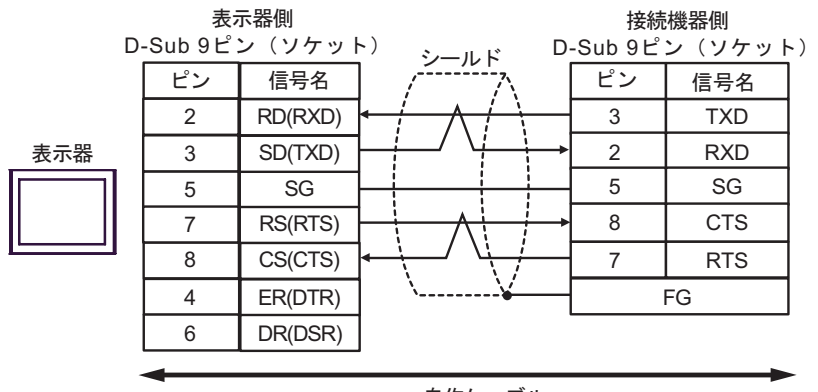

自作ケーブル

2

<span id="page-26-0"></span>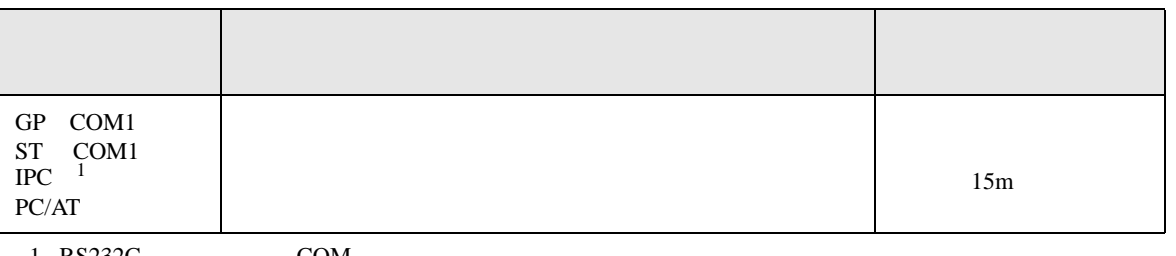

 $\frac{1 \text{ R} S 232 \text{C}}{\text{C}}$  COM 5

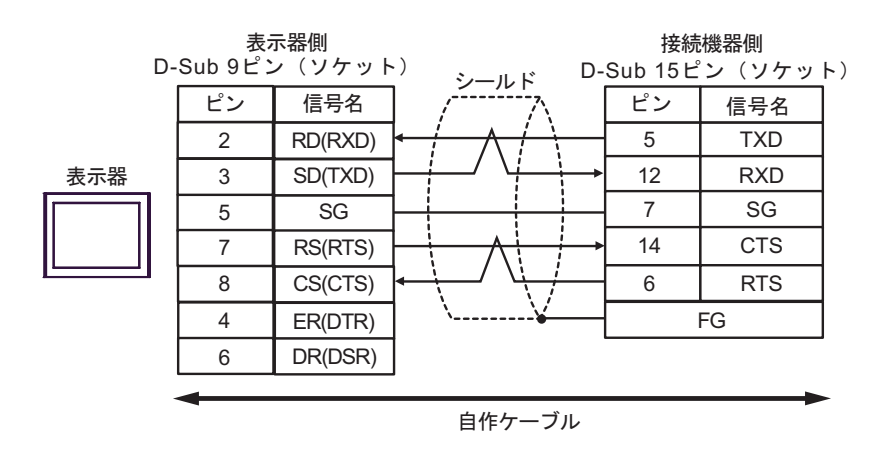

SIO

結線図 3

<span id="page-27-0"></span>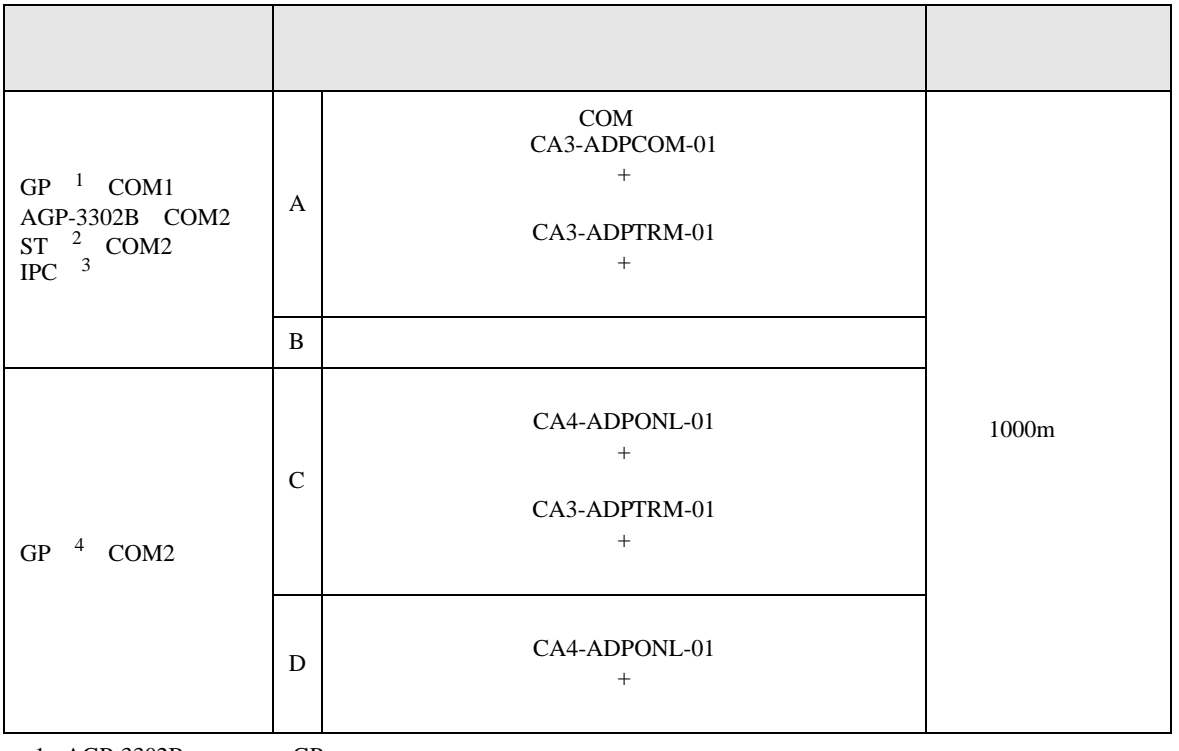

1 AGP-3302B GP

2 AST-3211A AST-3302B ST

3 RS422/485(4 ) COM

 $\overline{\mathscr{F}}$  IPC COM 5

- 4 GP-3200  $AGP$ -3302B GP
	- A. COM COM CA3-ADPCOM-01 CA3-ADPTRM-01
	- $1 \quad 1$

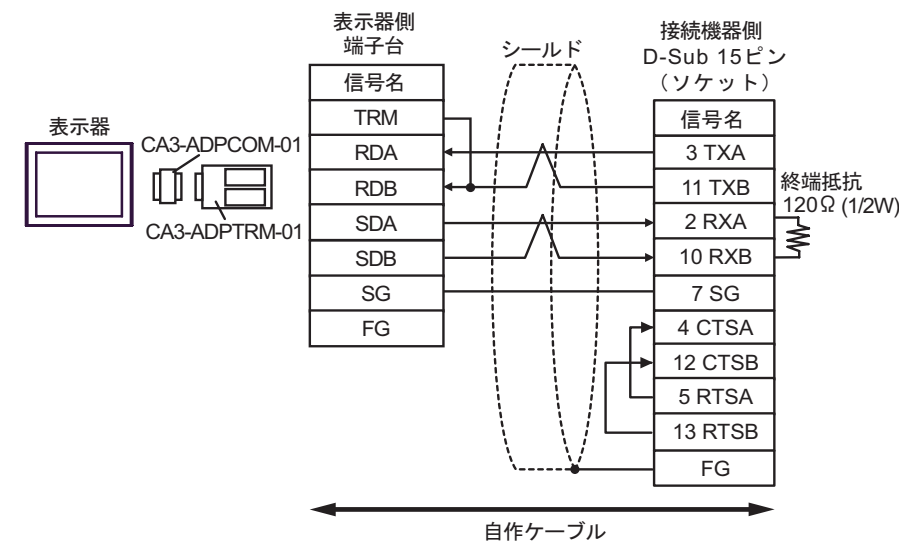

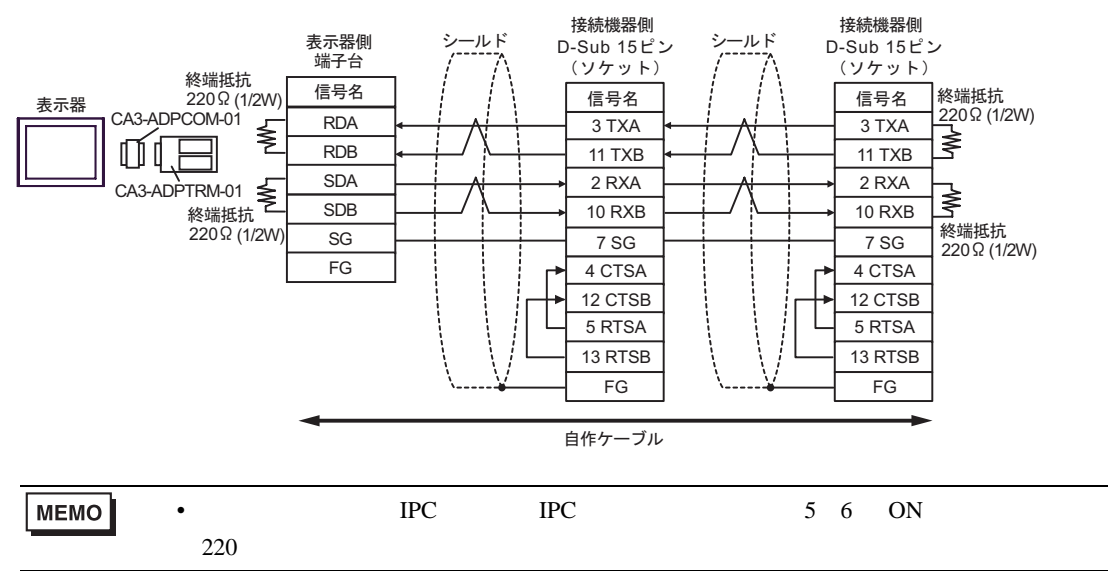

#### B. **B.**

•  $1 \quad 1$ 

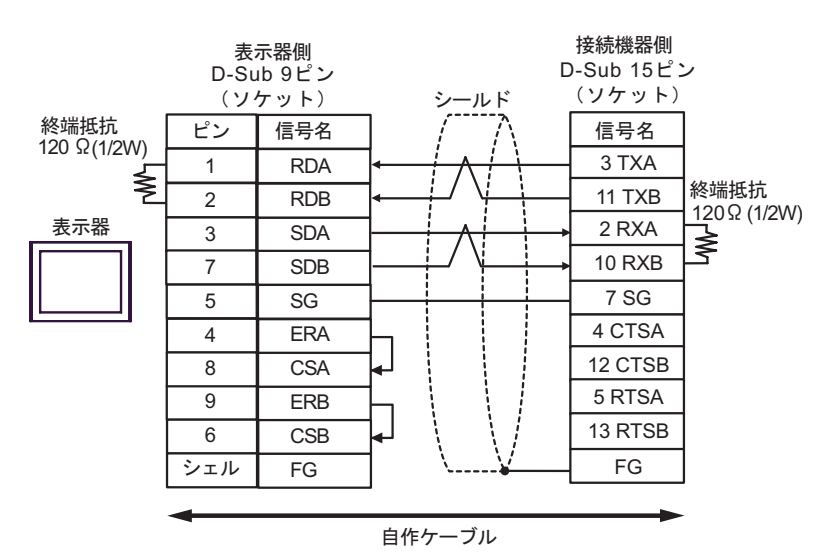

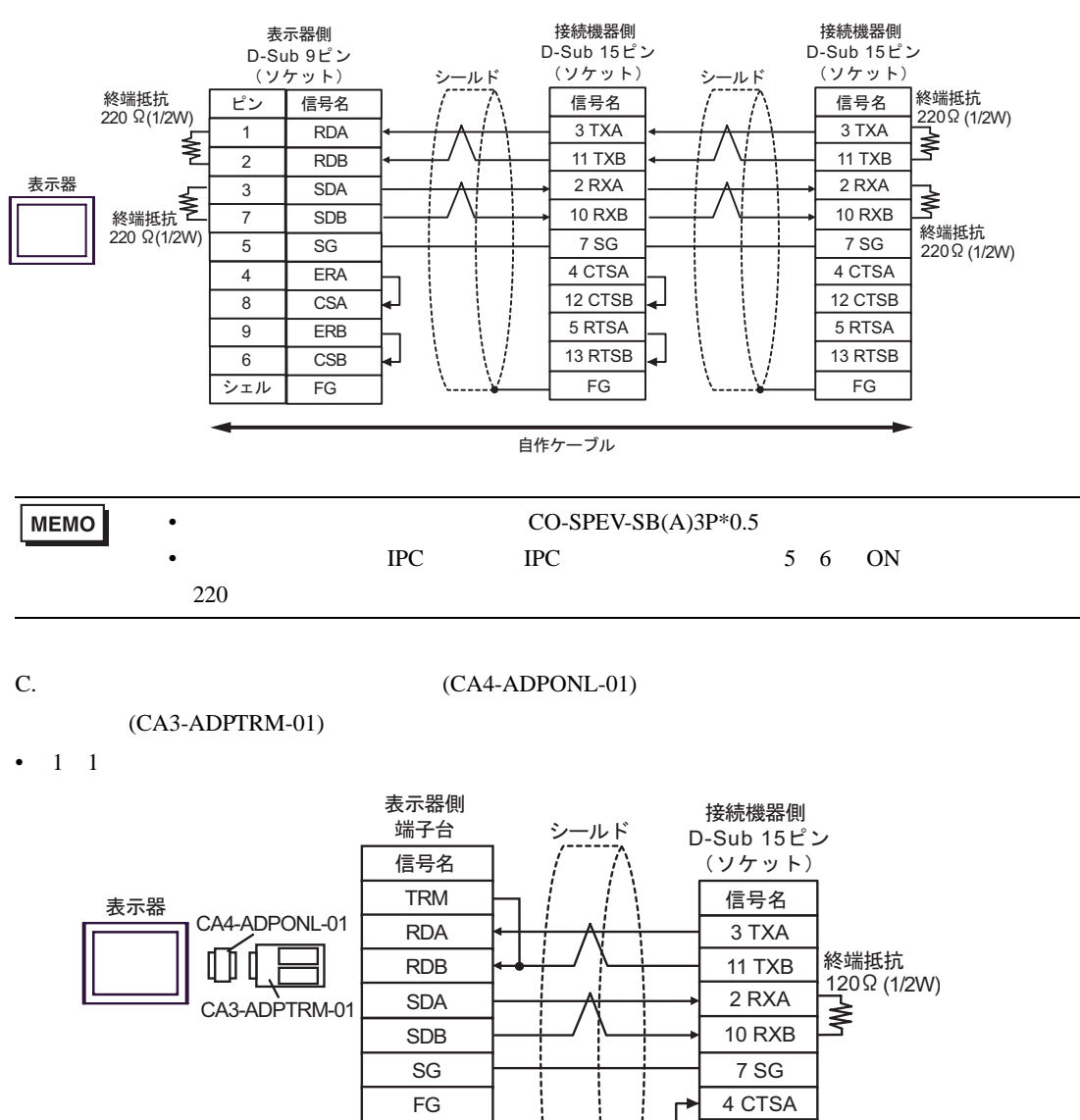

白作ケーブル

12 CTSB 5 RTSA 13 RTSB FG

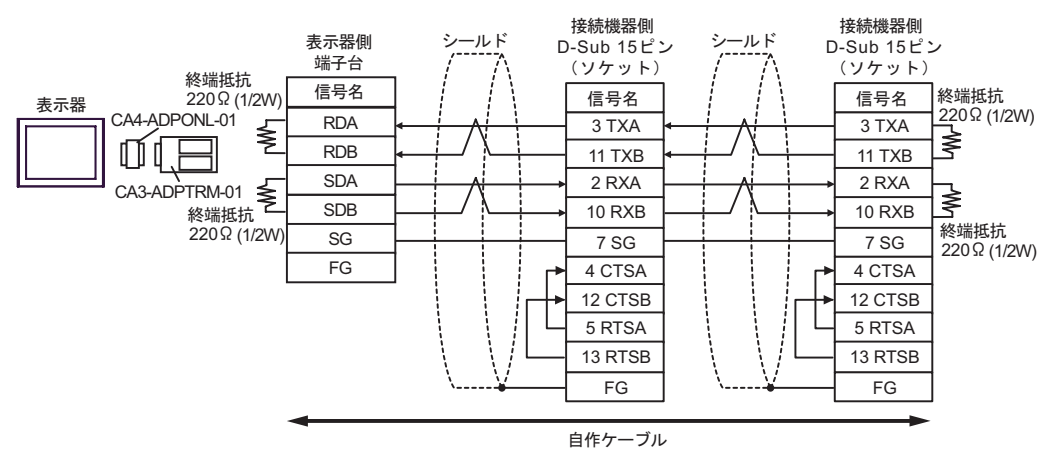

D.  $(CA4-\text{ADPONL-01})$ 

•  $1 \quad 1$ 

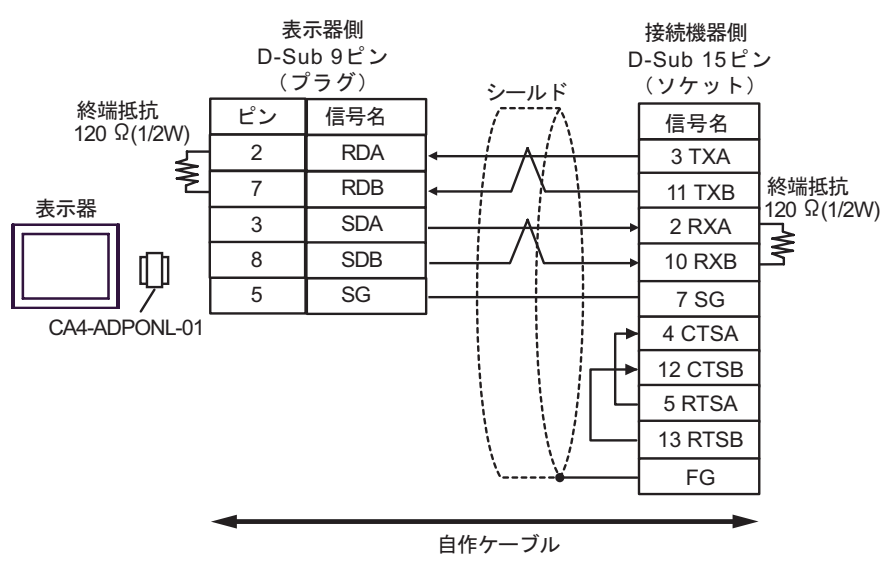

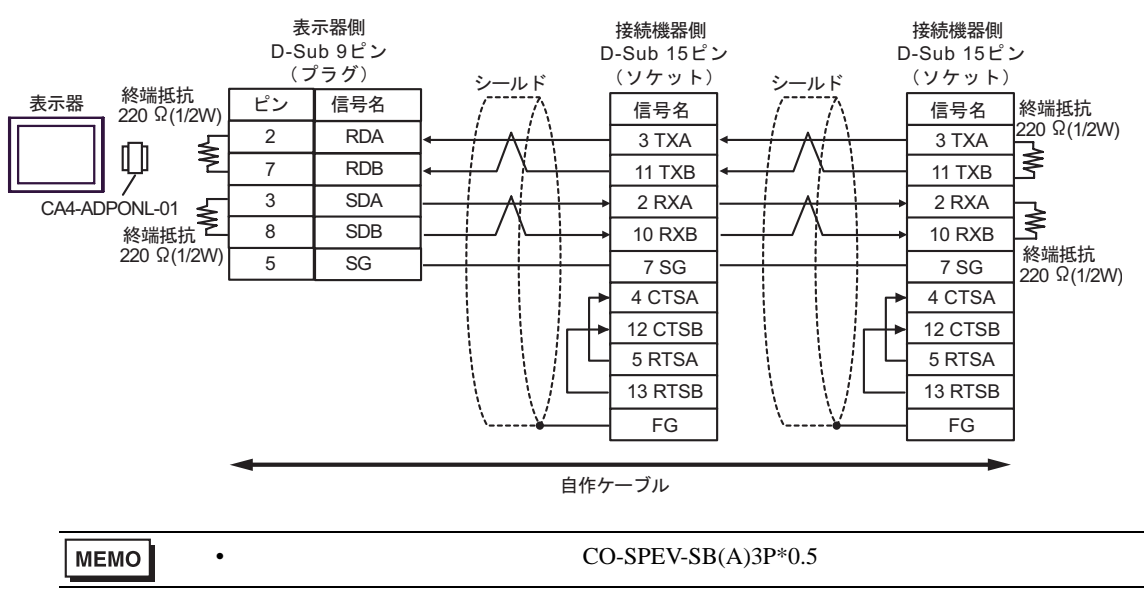

結線図 4

<span id="page-32-0"></span>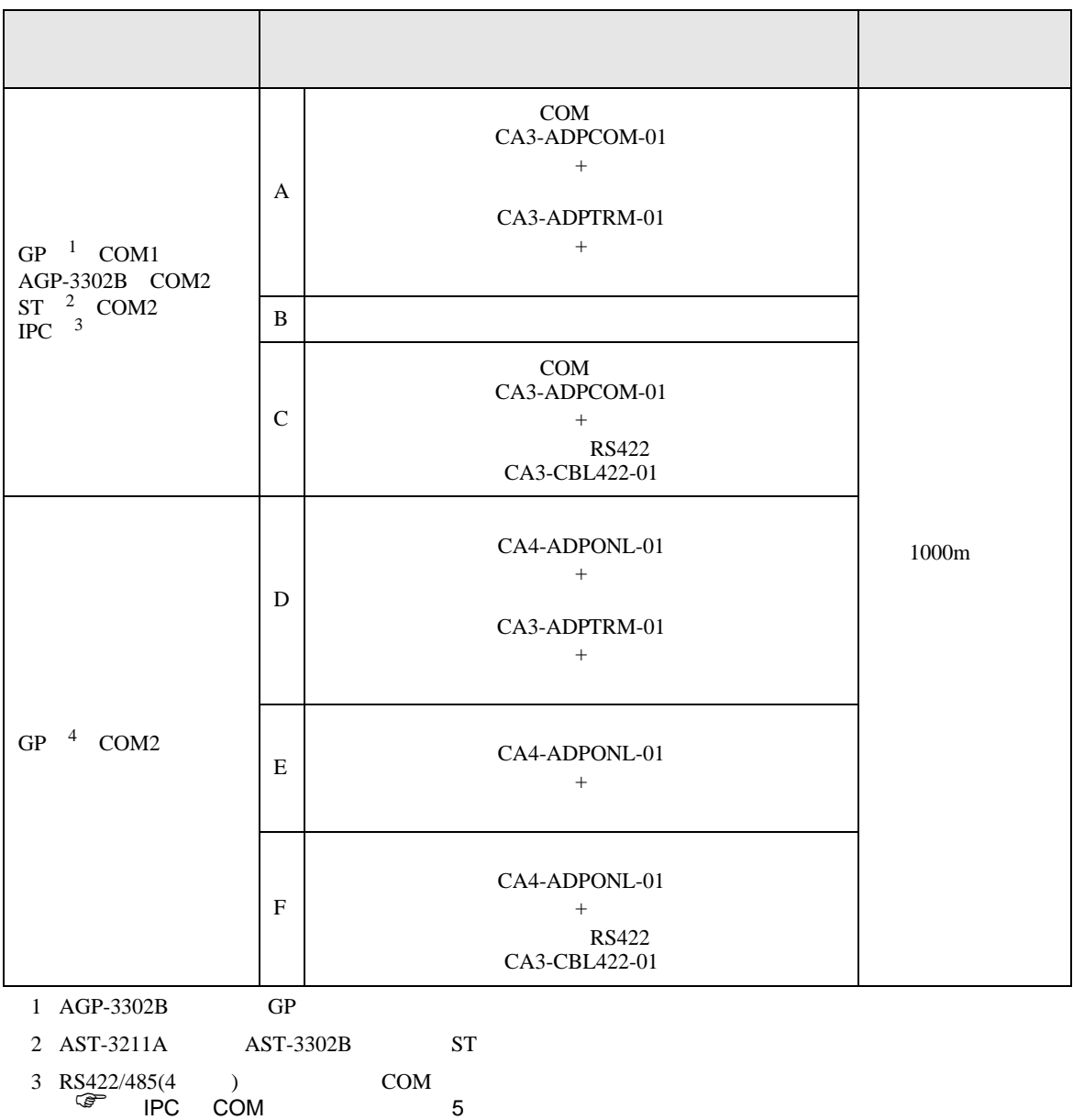

4 GP-3200 AGP-3302B GP

A. COM COM CA3-ADPCOM-01

CA3-ADPTRM-01

•  $1 \quad 1$ 

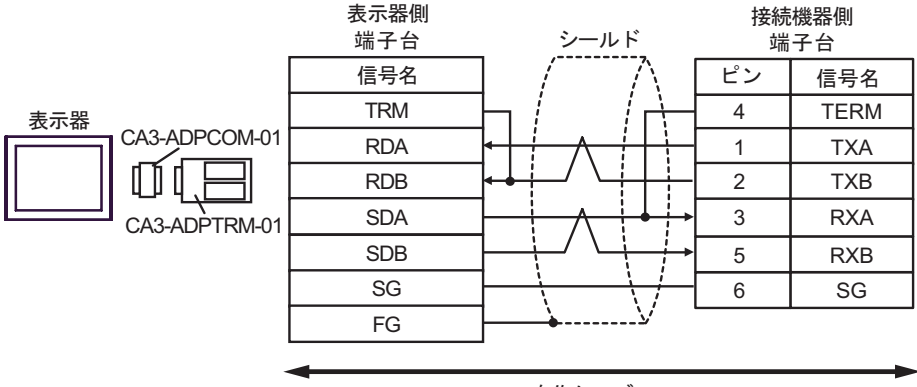

自作ケーブル

•  $1$  n

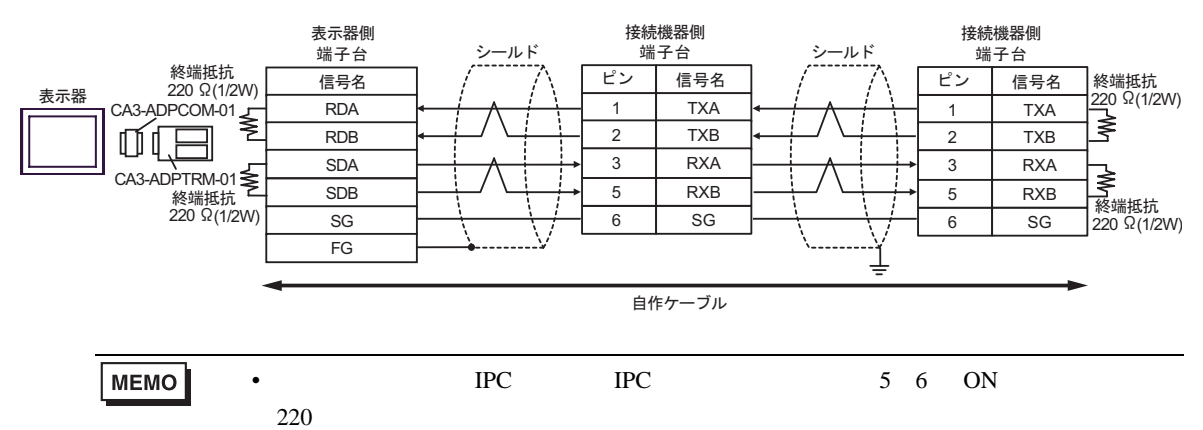

B. **B.** 

•  $1 \t1$ 

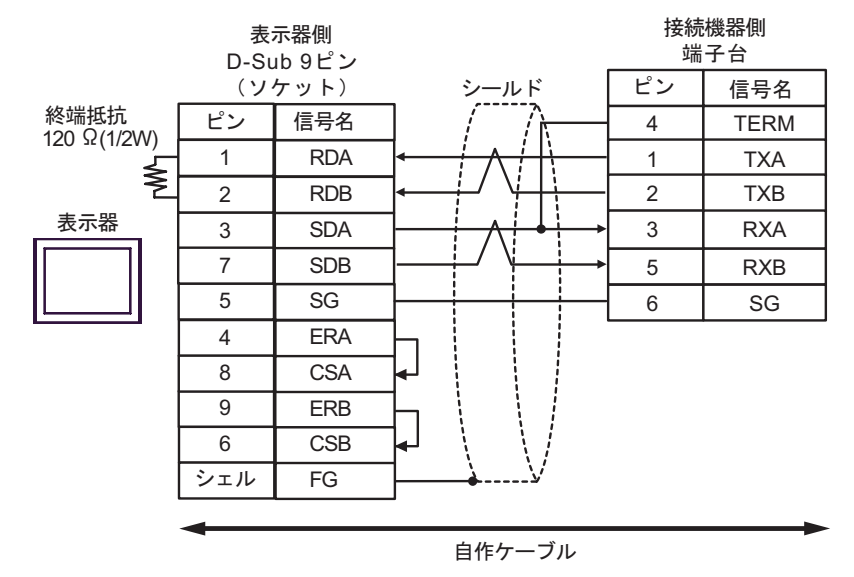

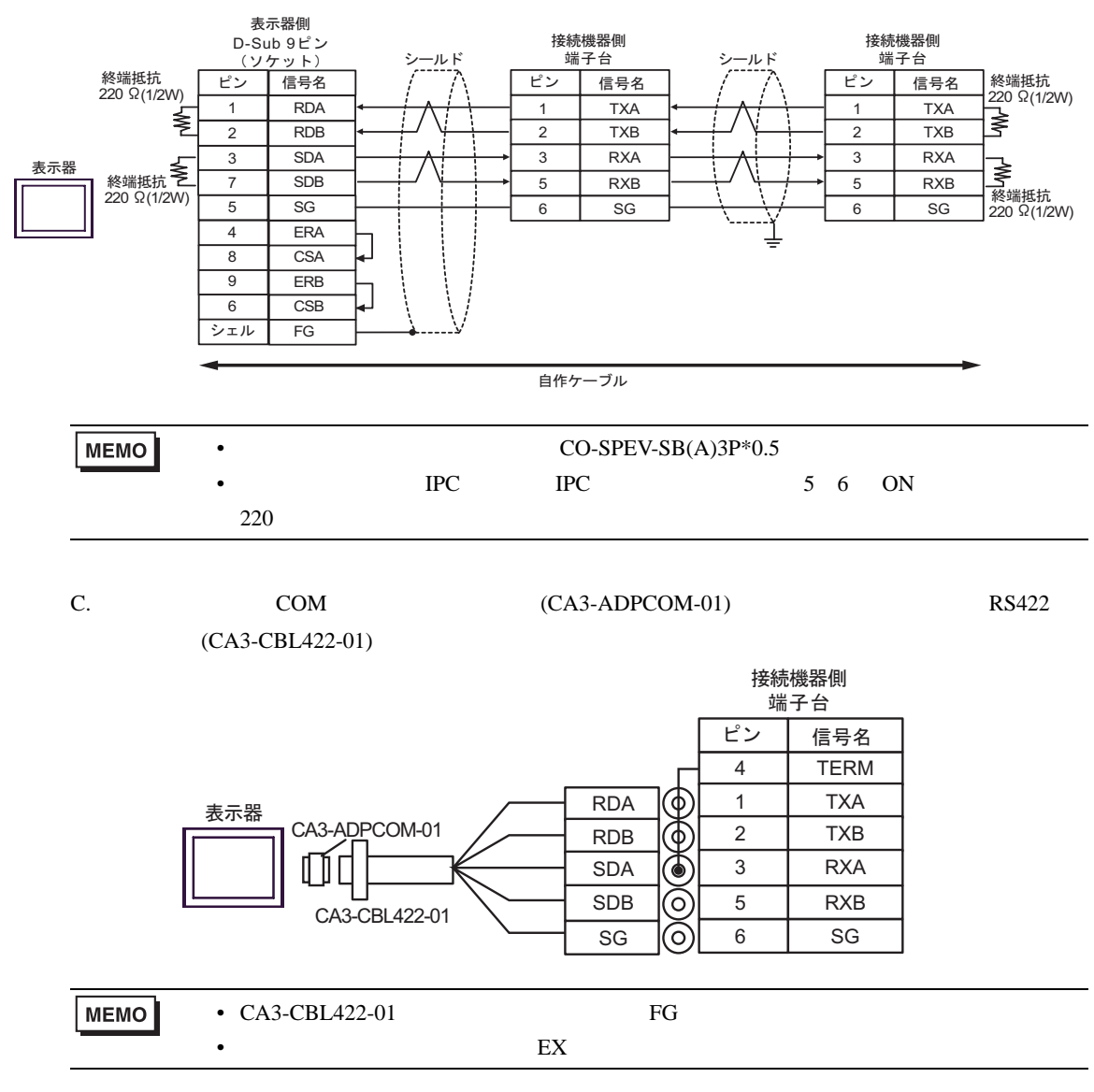

D.  $(CA4-ADPONL-01)$ 

#### CA3-ADPTRM-01

•  $1 \quad 1$ 

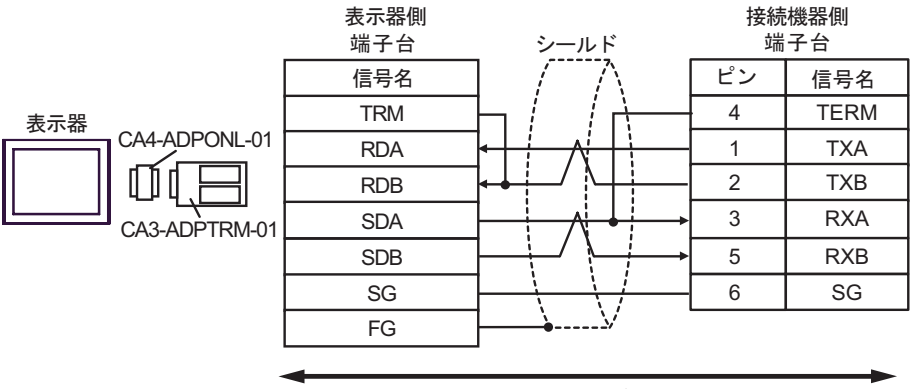

自作ケーブル

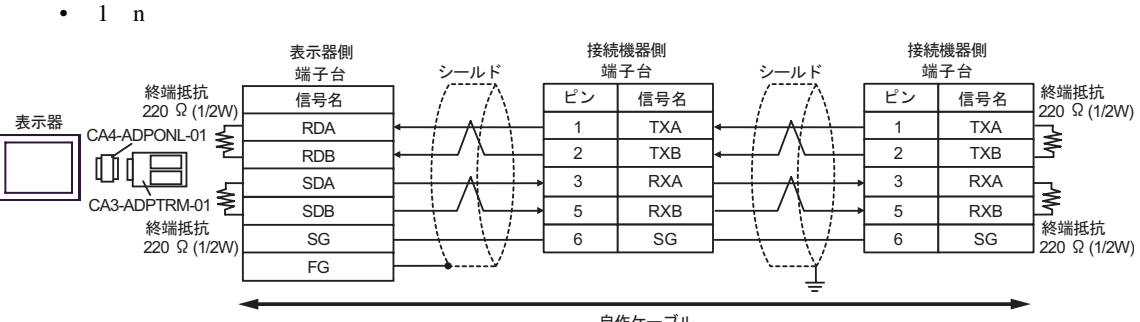

自作ケーブル

- E. **E.**
- $1 \t1$

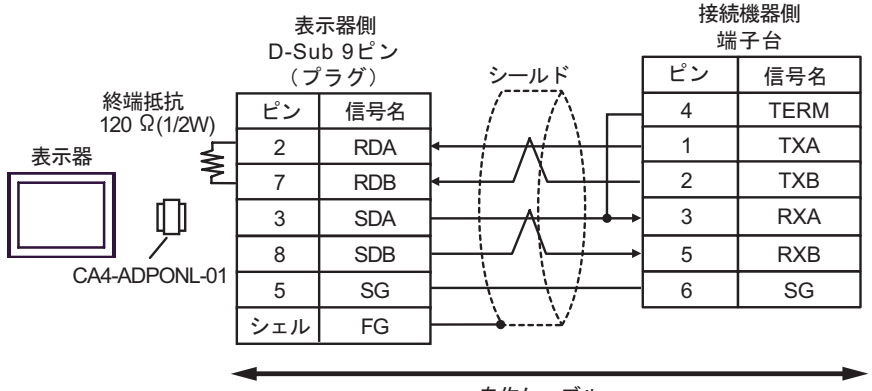

自作ケーブル

**MEMO** 

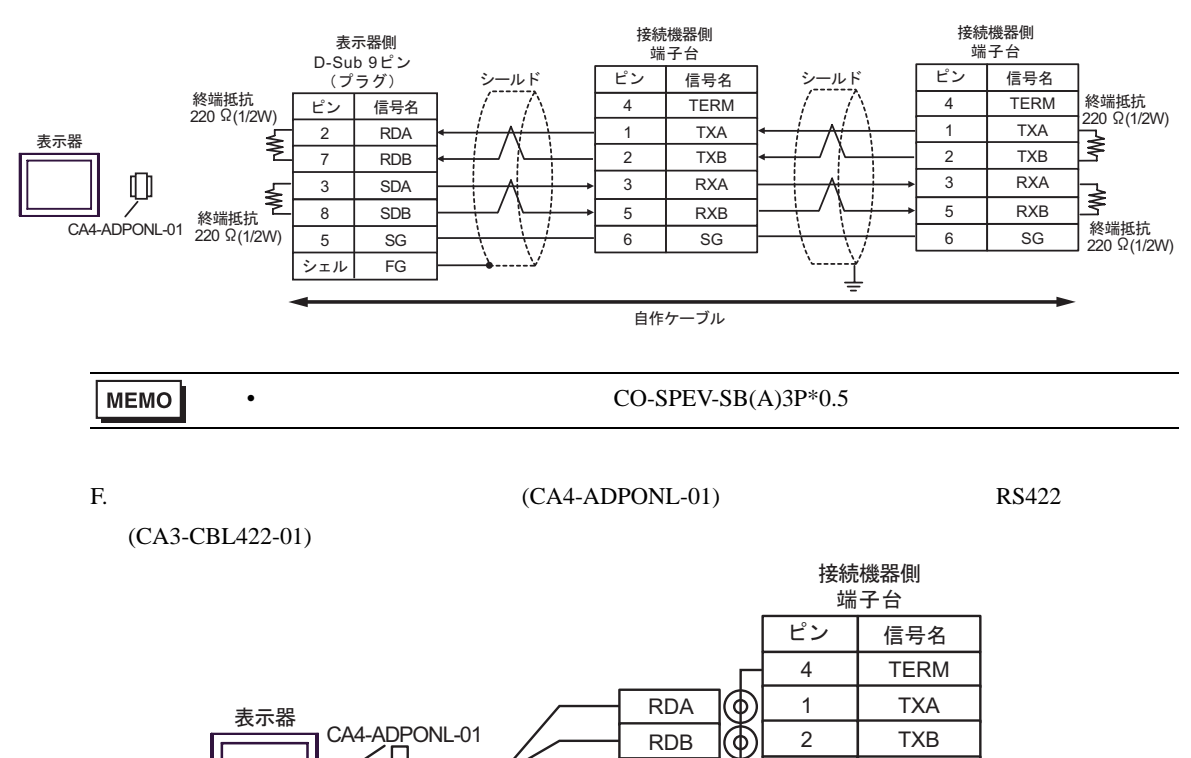

•  $CA3-CHI.422-01$  FG

CA3-CBL422-01

•  $EX$ 

SDA SDB SG

€ ତ ဝ  $3$  RXA 5 RXB  $6$  SG

SIO

<span id="page-37-0"></span>6 to the contract of the contract of the contract of the contract of the contract of the contract of the contra<br>The contract of the contract of the contract of the contract of the contract of the contract of the contract o

 $\mathbb{C}$ PU

#### $CPU$

 $\Box$ 

3

## 6.1 T

T2E

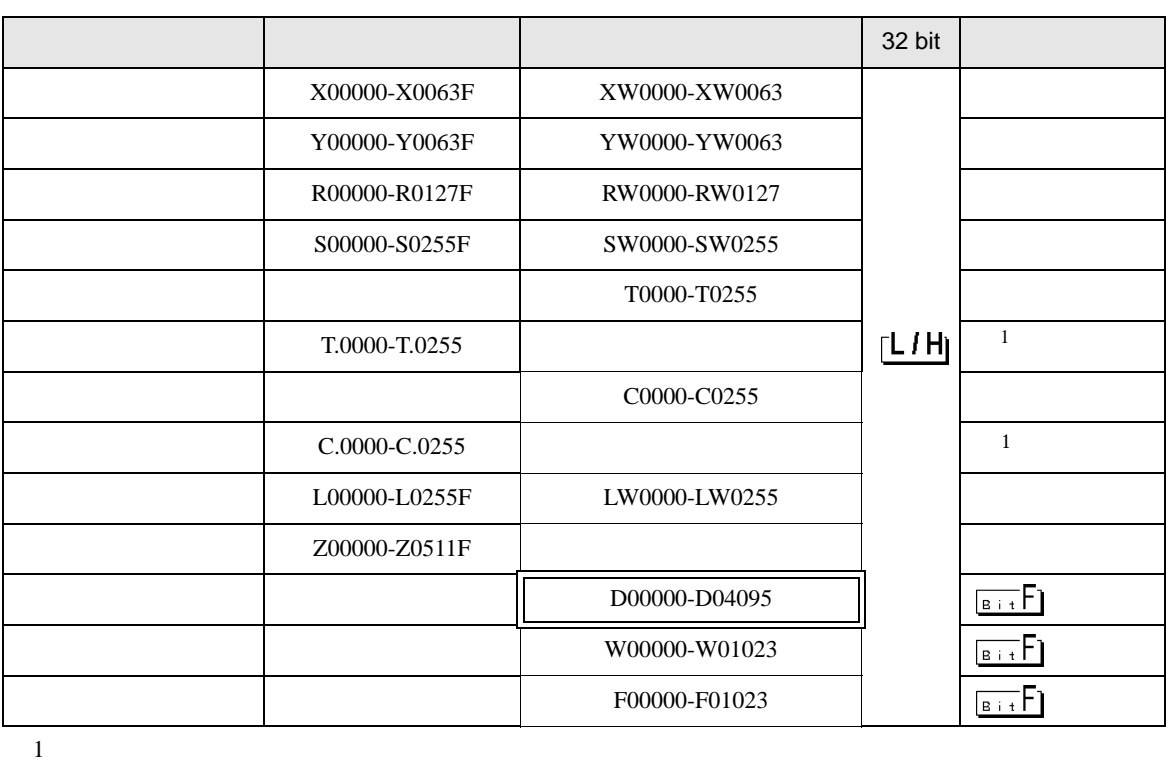

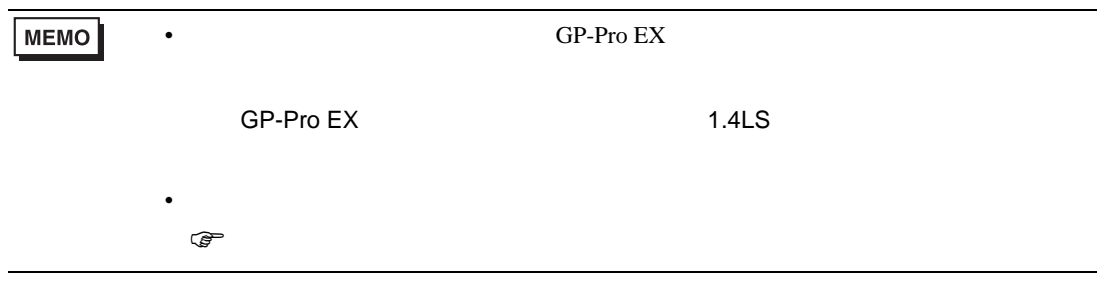

T2N

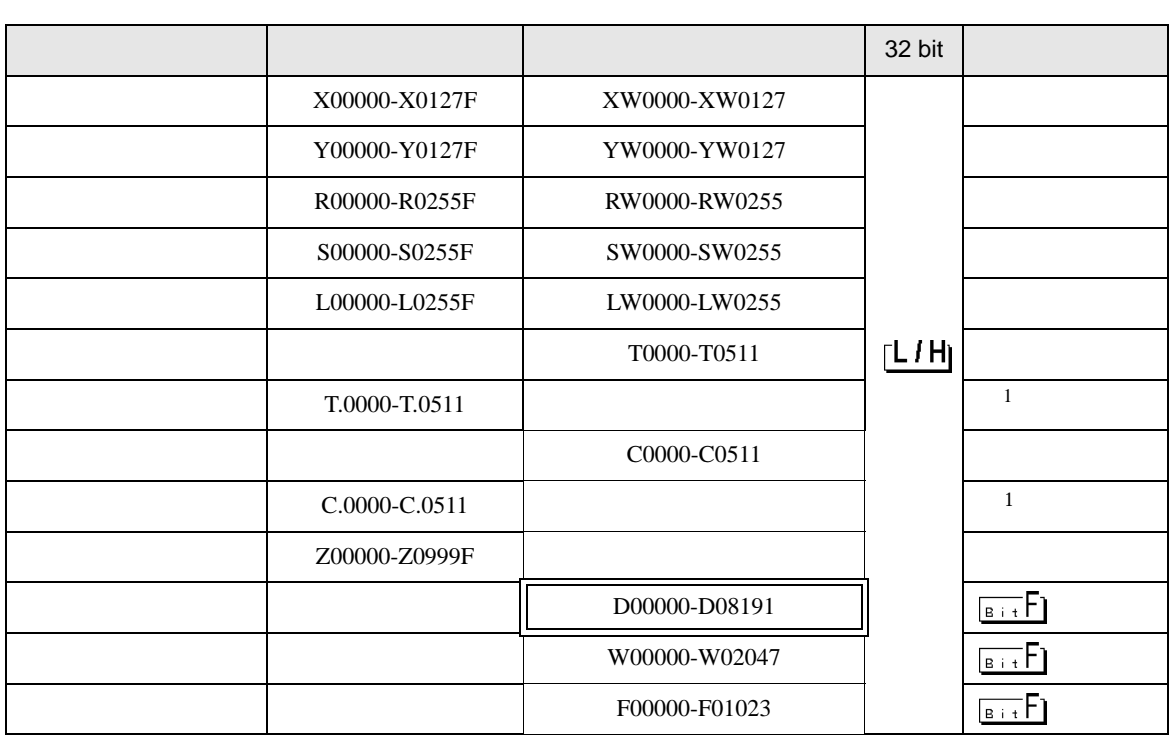

 $\Box$ 

Щ

 $1$ 

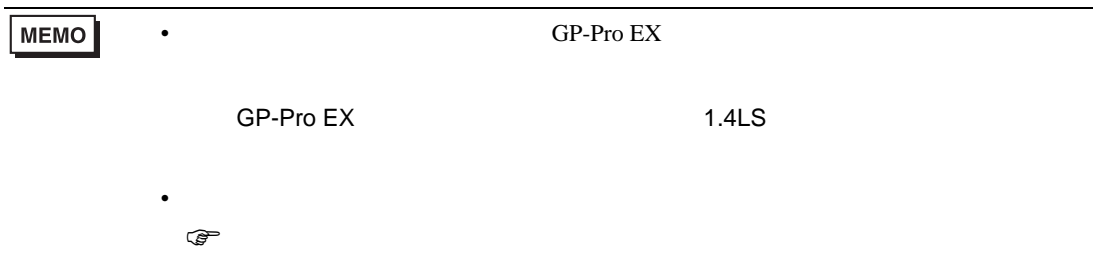

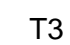

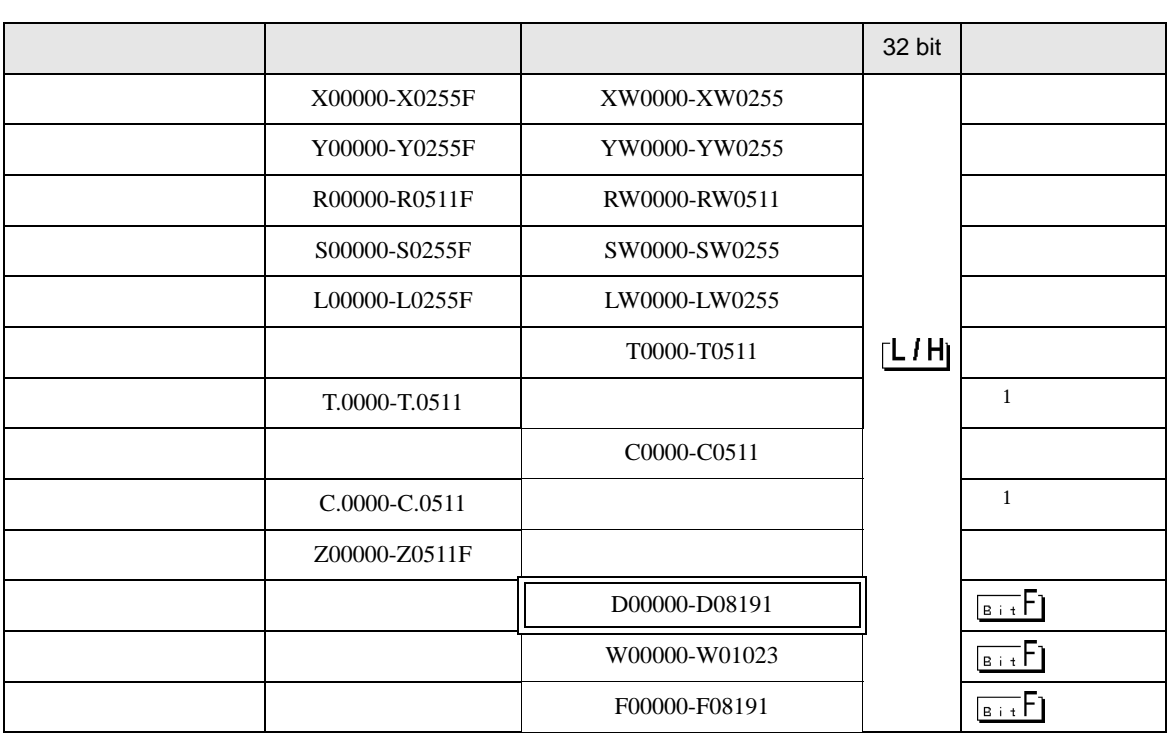

 $\Box$ 

 $\blacksquare$ 

 $1$ 

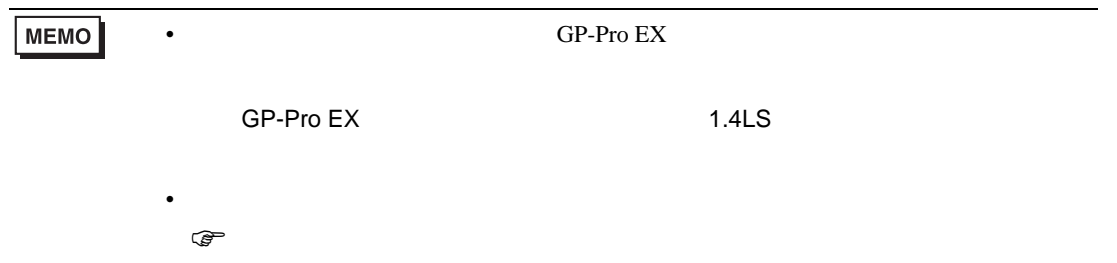

T3H/S2T/S2E

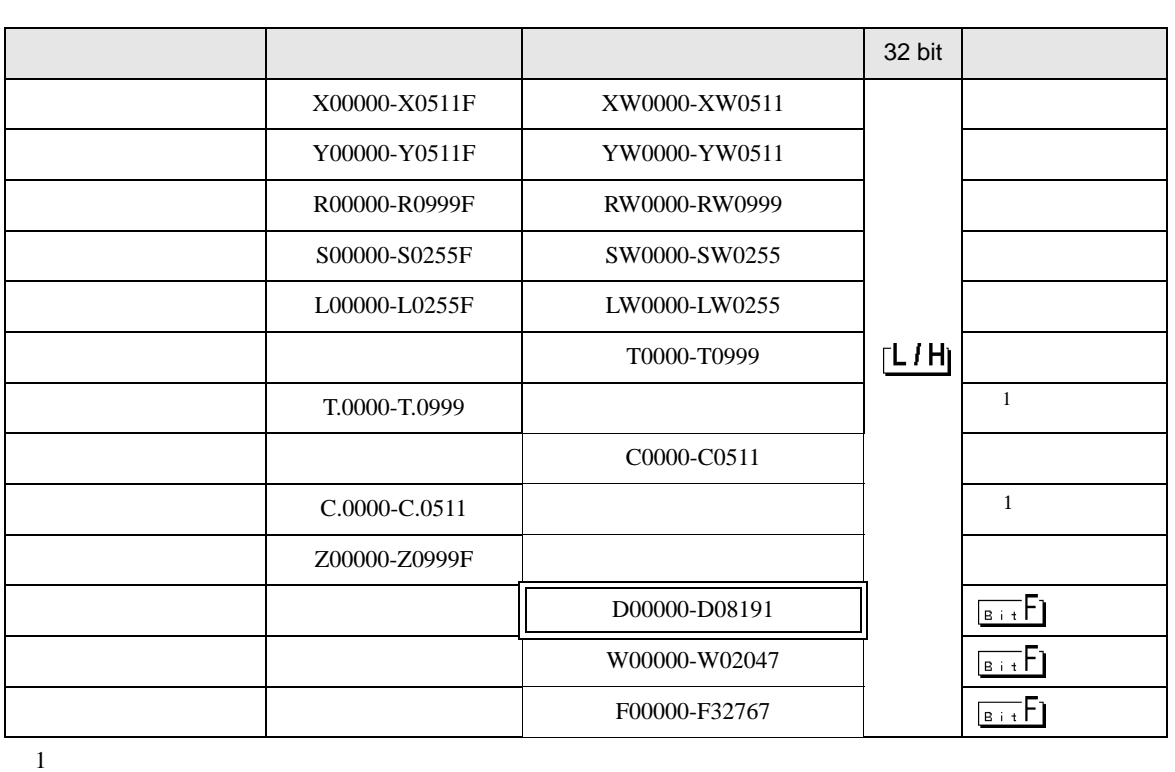

 $\Box$ 

⊐

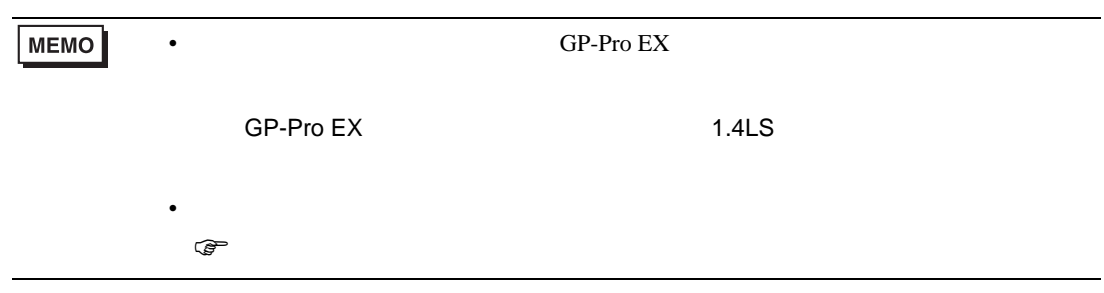

6.2 V

Model2000(S2PU22/S2PU32/S2PU72/S2PU82)

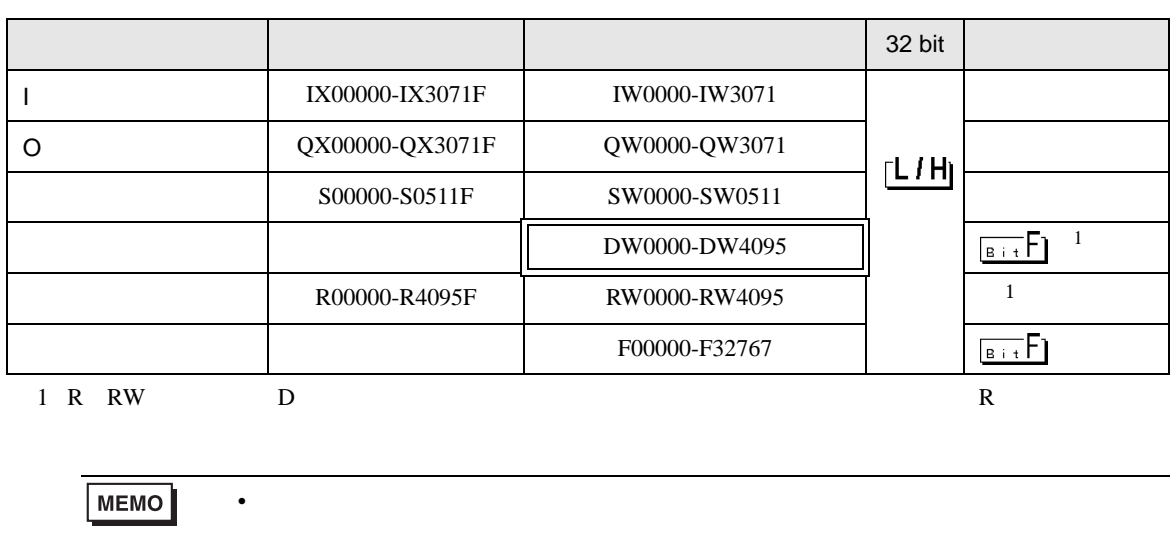

 $\equiv$ 

SP-Pro EX 1.4LS

• GP-Pro EX

• そのアイコンについてはマニュアル表記上の注意を参照してください。

 $\bigcirc$ 

# Model3000(S3PU21)

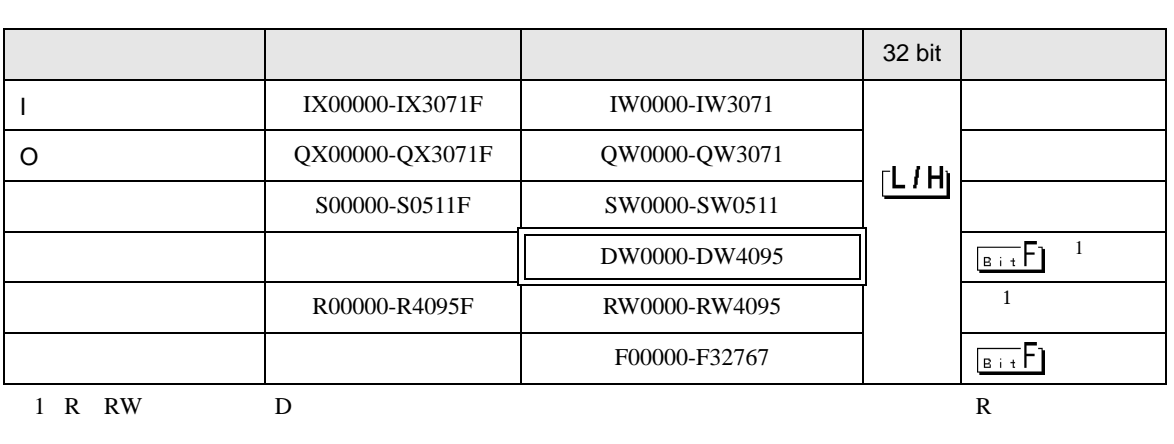

 $\Box$ 

Ц

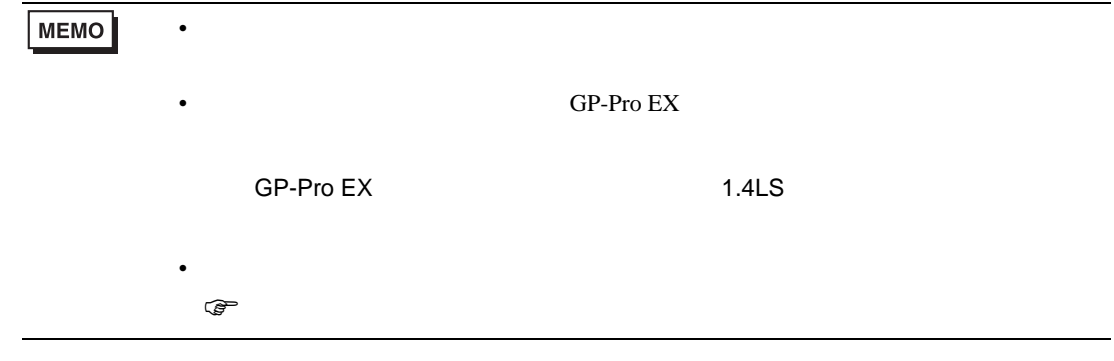

# Model3000(S3PU45)

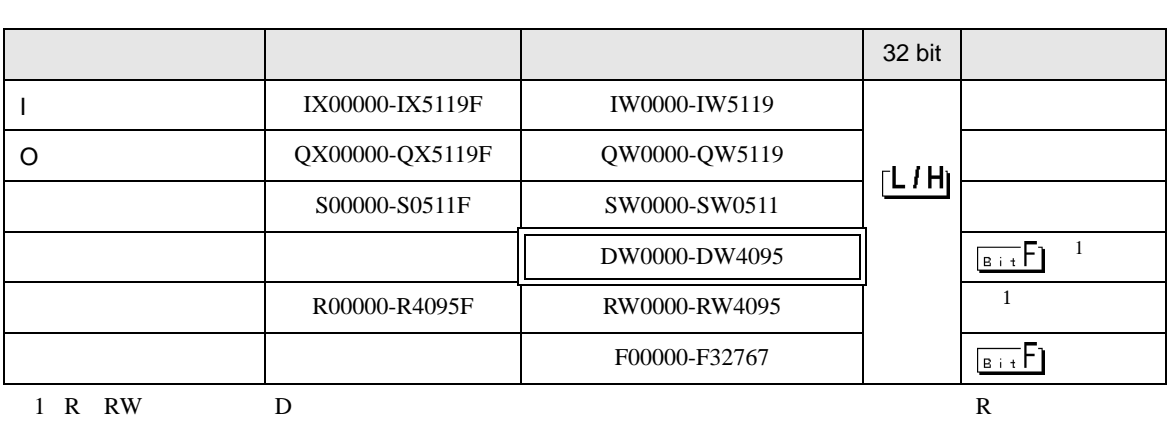

 $\Box$ 

Ц

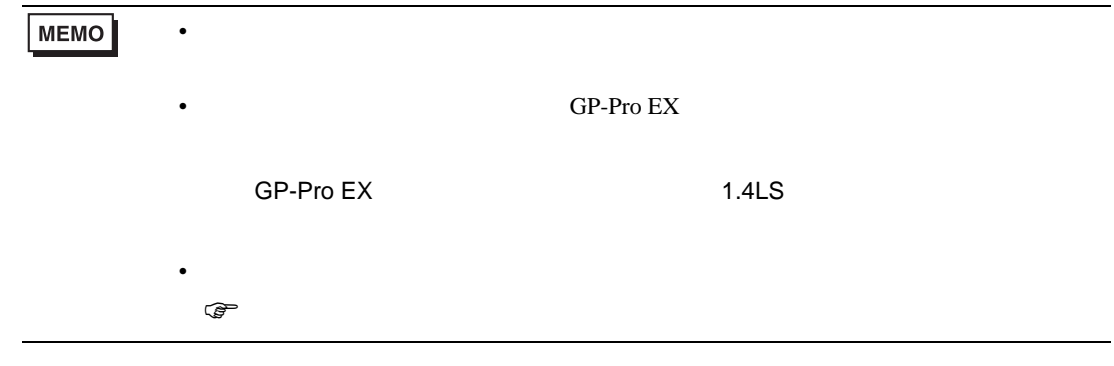

Model3000(S3PU55/S3PU65)

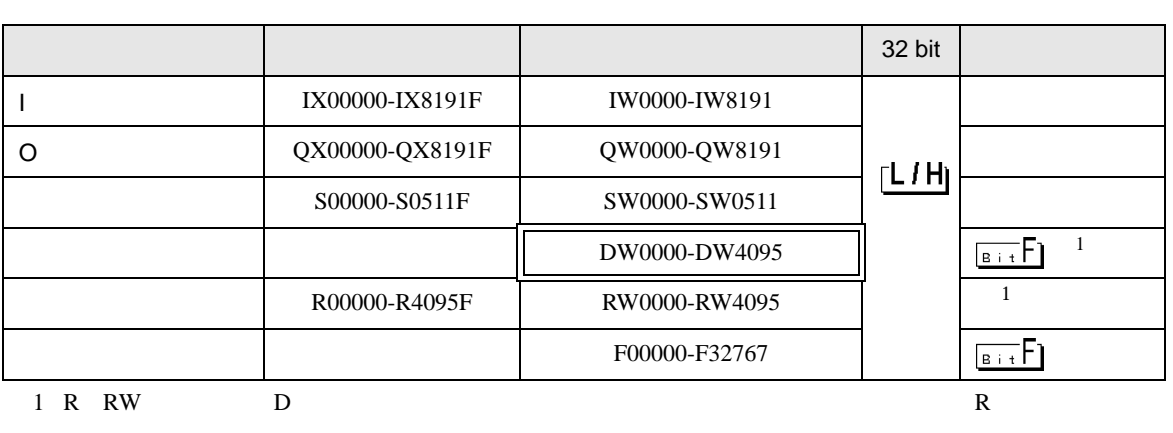

 $\Box$ 

J

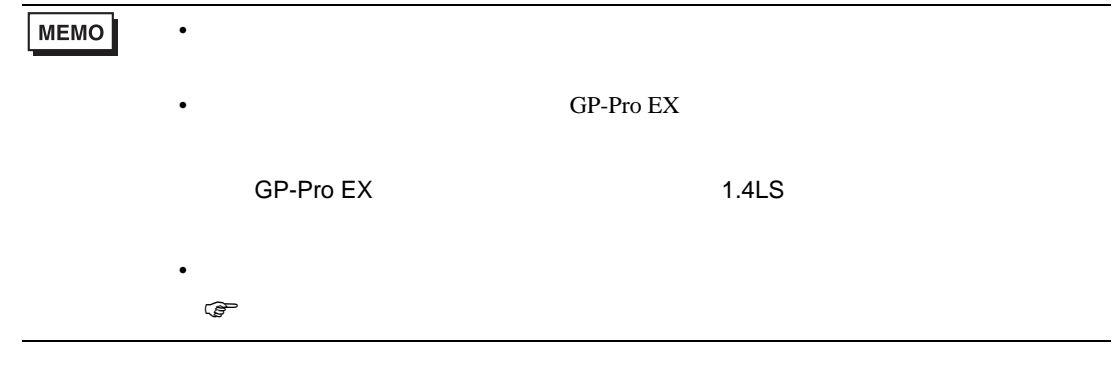

# 6.3 EX

EX2000

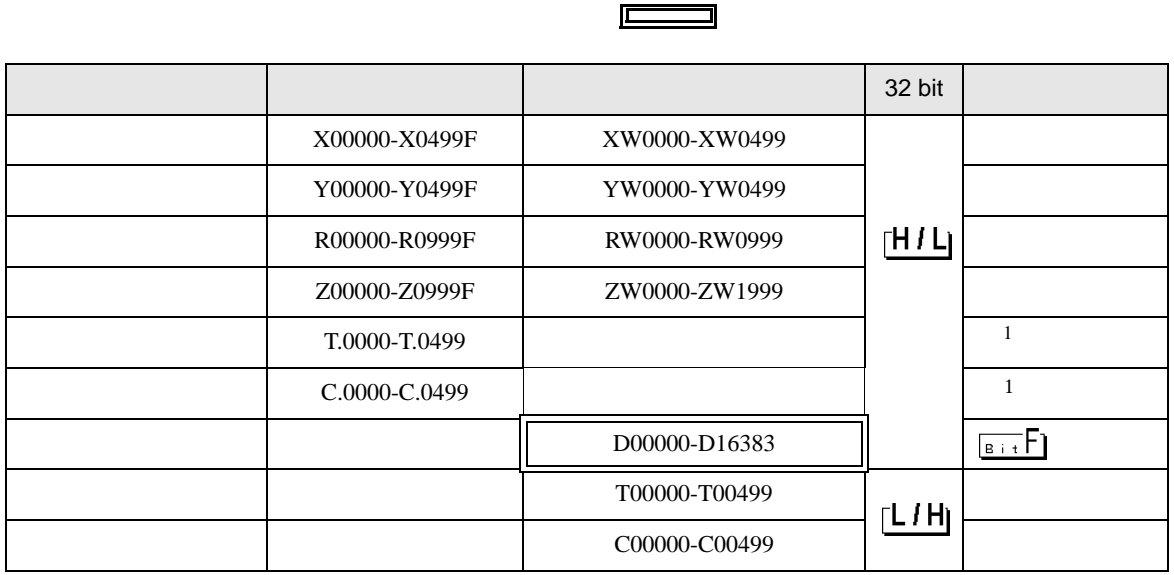

 $1$ 

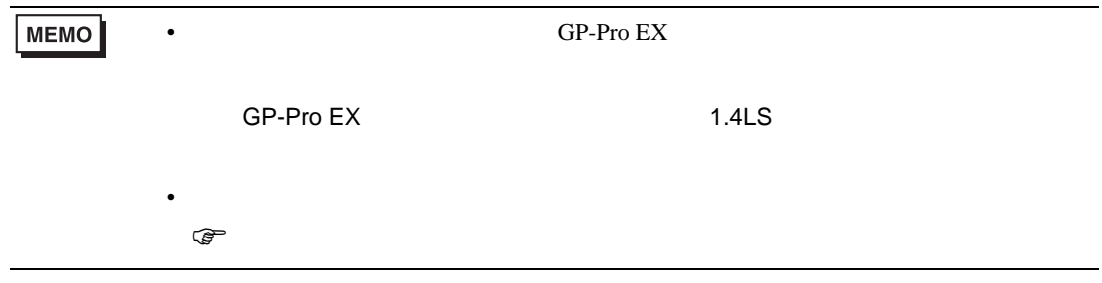

<span id="page-46-0"></span> $7$ 

#### 7.1 T

T2E

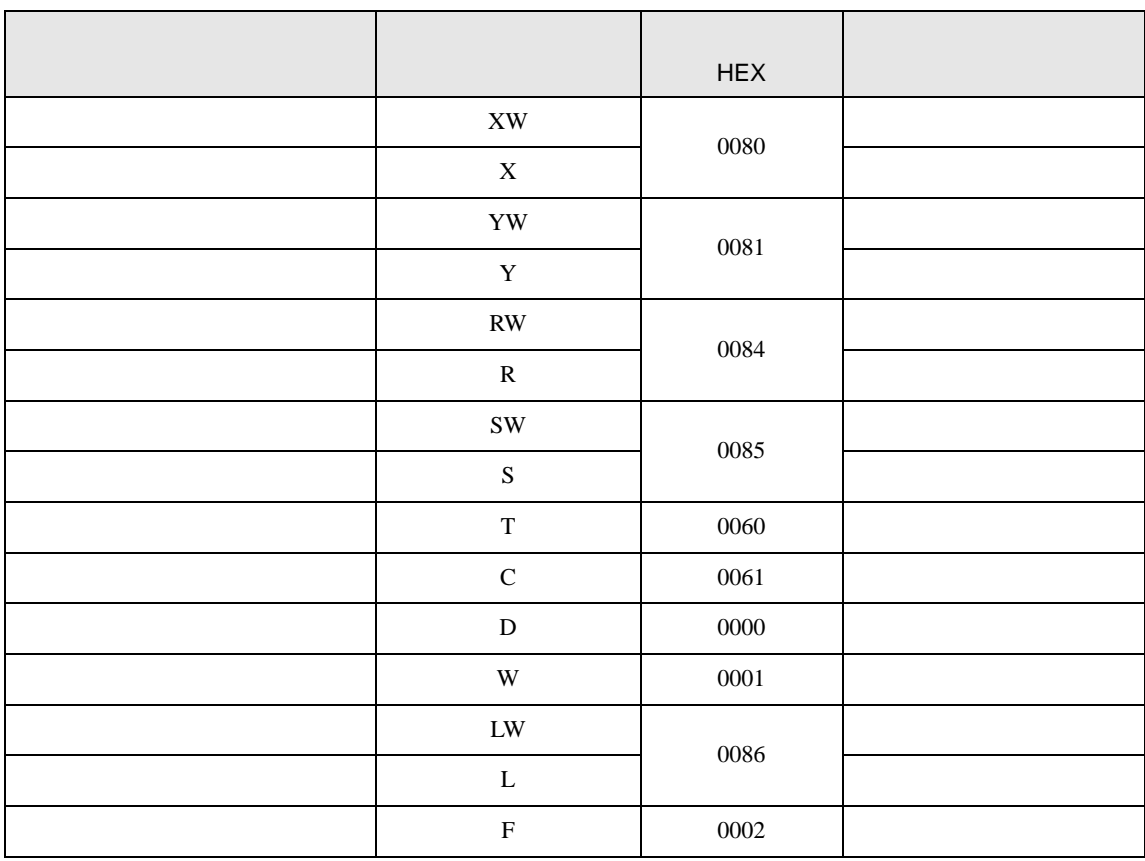

T2N

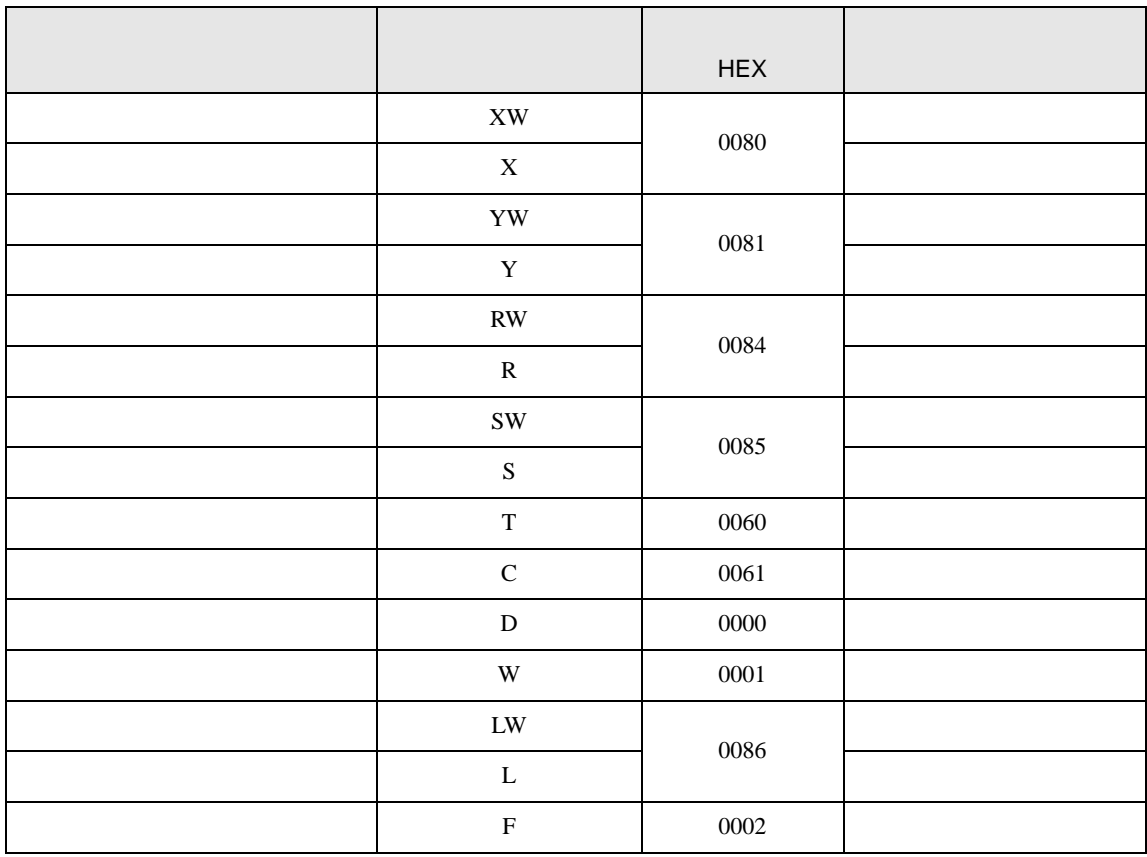

T3

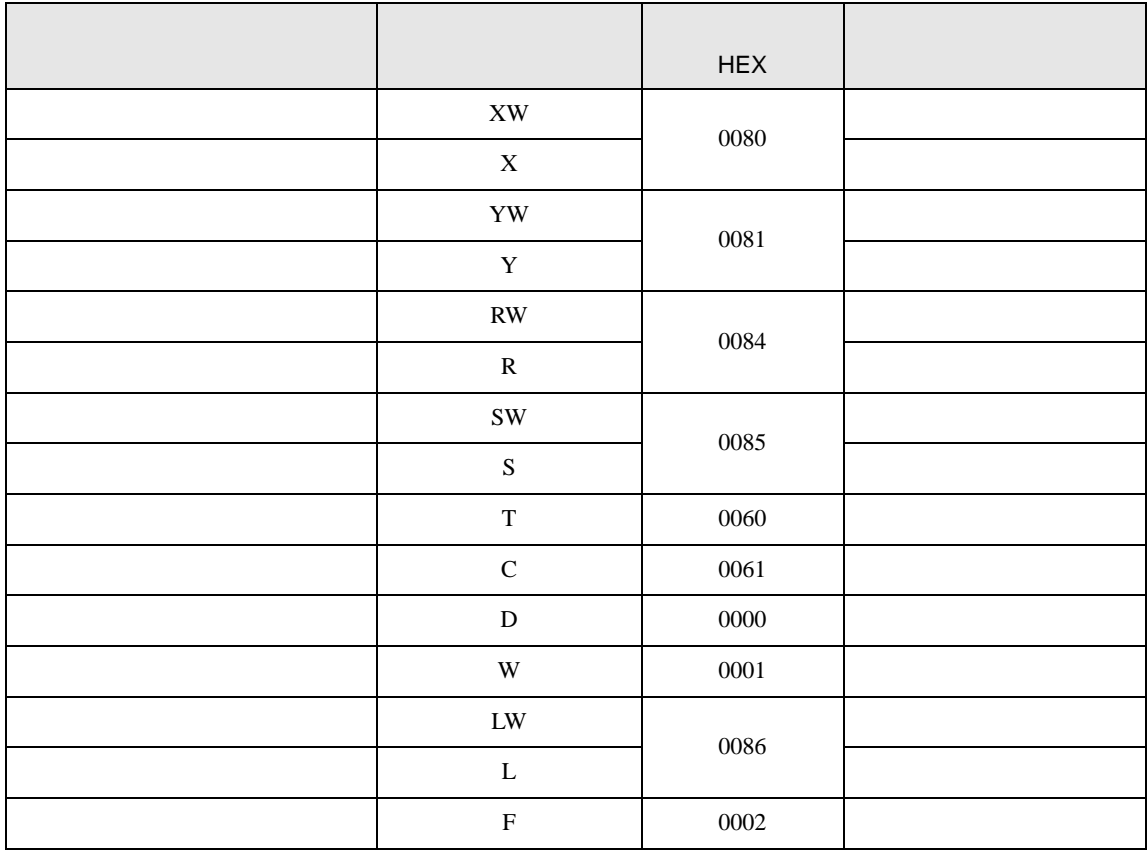

## T3H/S2TS2E

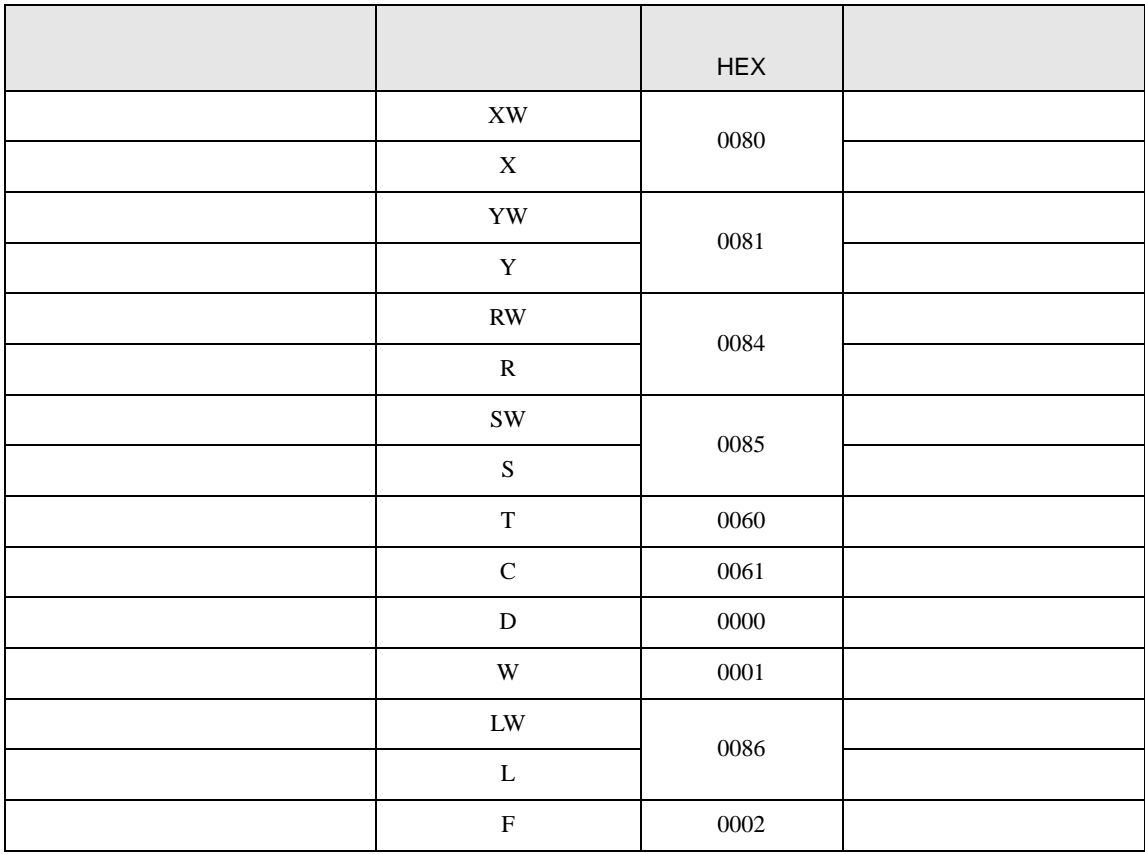

# $7.2$  V

## Model2000(S2PU82)

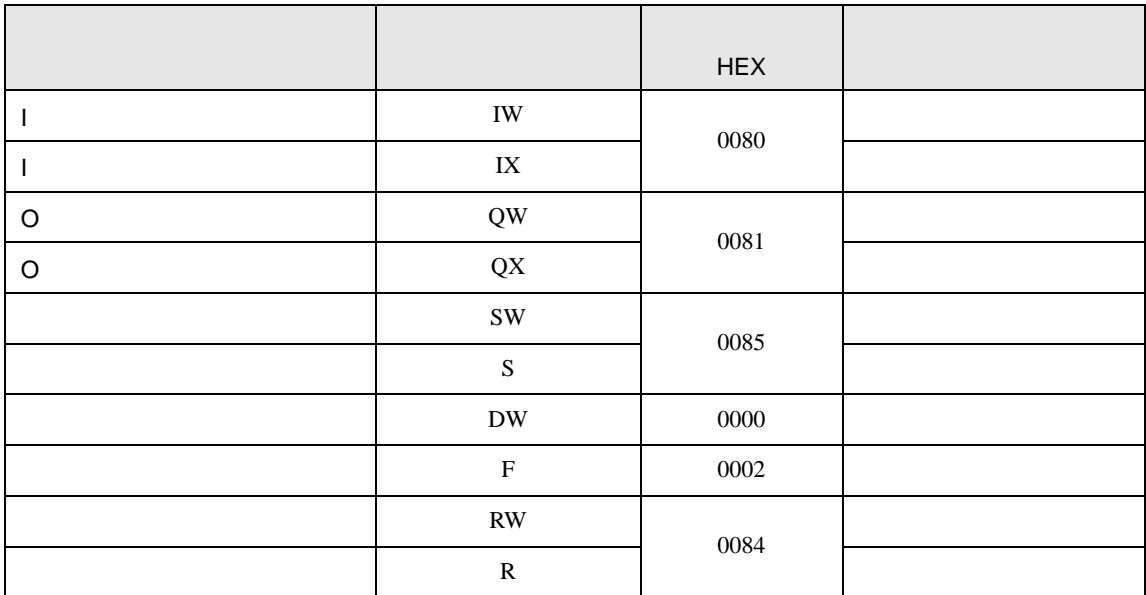

## Model2000(S2PU22/S2PU32/S2PU72)

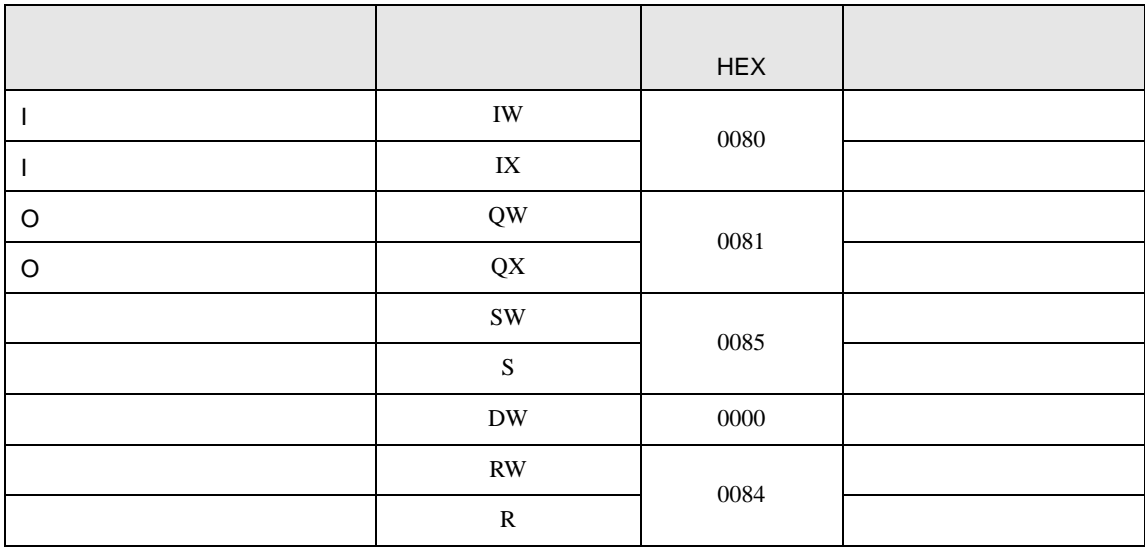

# Model3000(S3PU45)

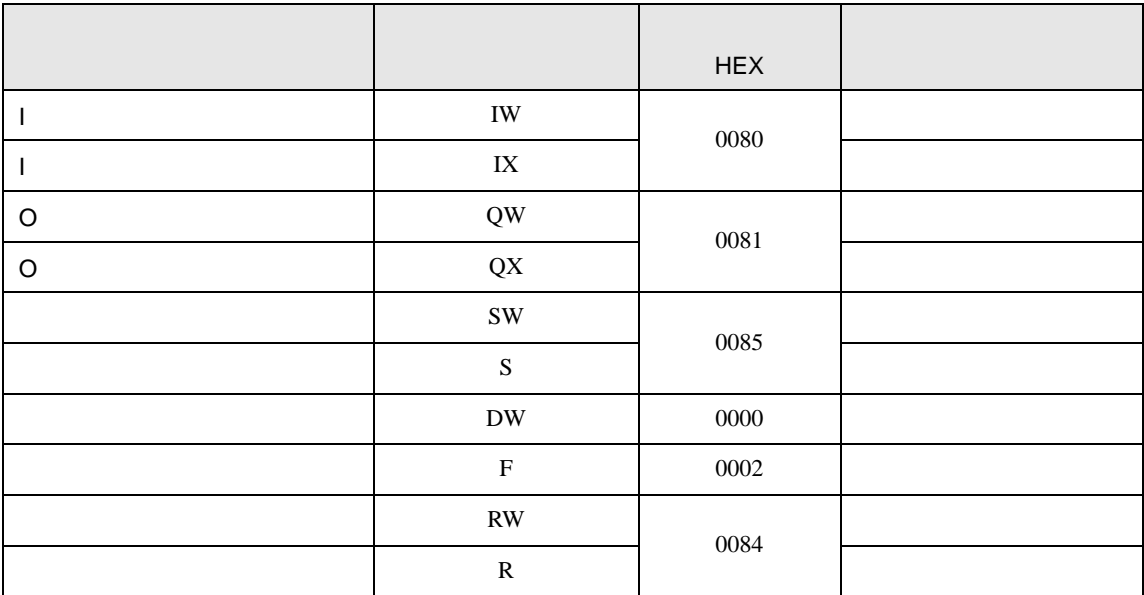

### Model3000(S3PU55/S3PU65)

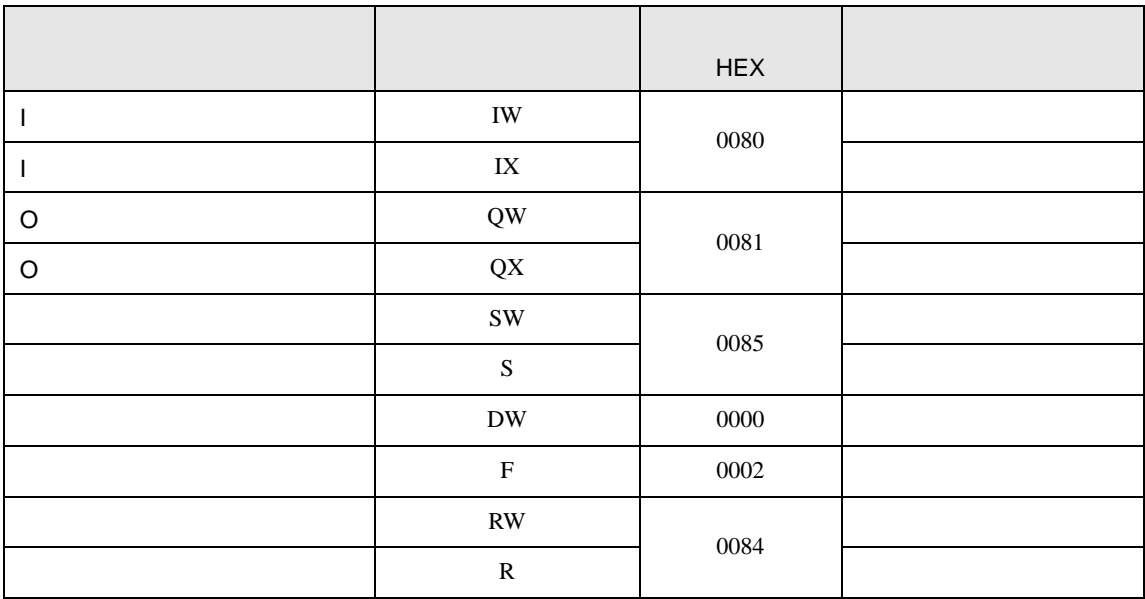

# 7.3 EX

![](_page_52_Picture_125.jpeg)

<span id="page-53-0"></span>8 エラーメッセージ

![](_page_53_Picture_189.jpeg)

![](_page_53_Picture_190.jpeg)

![](_page_53_Picture_191.jpeg)

![](_page_53_Picture_192.jpeg)